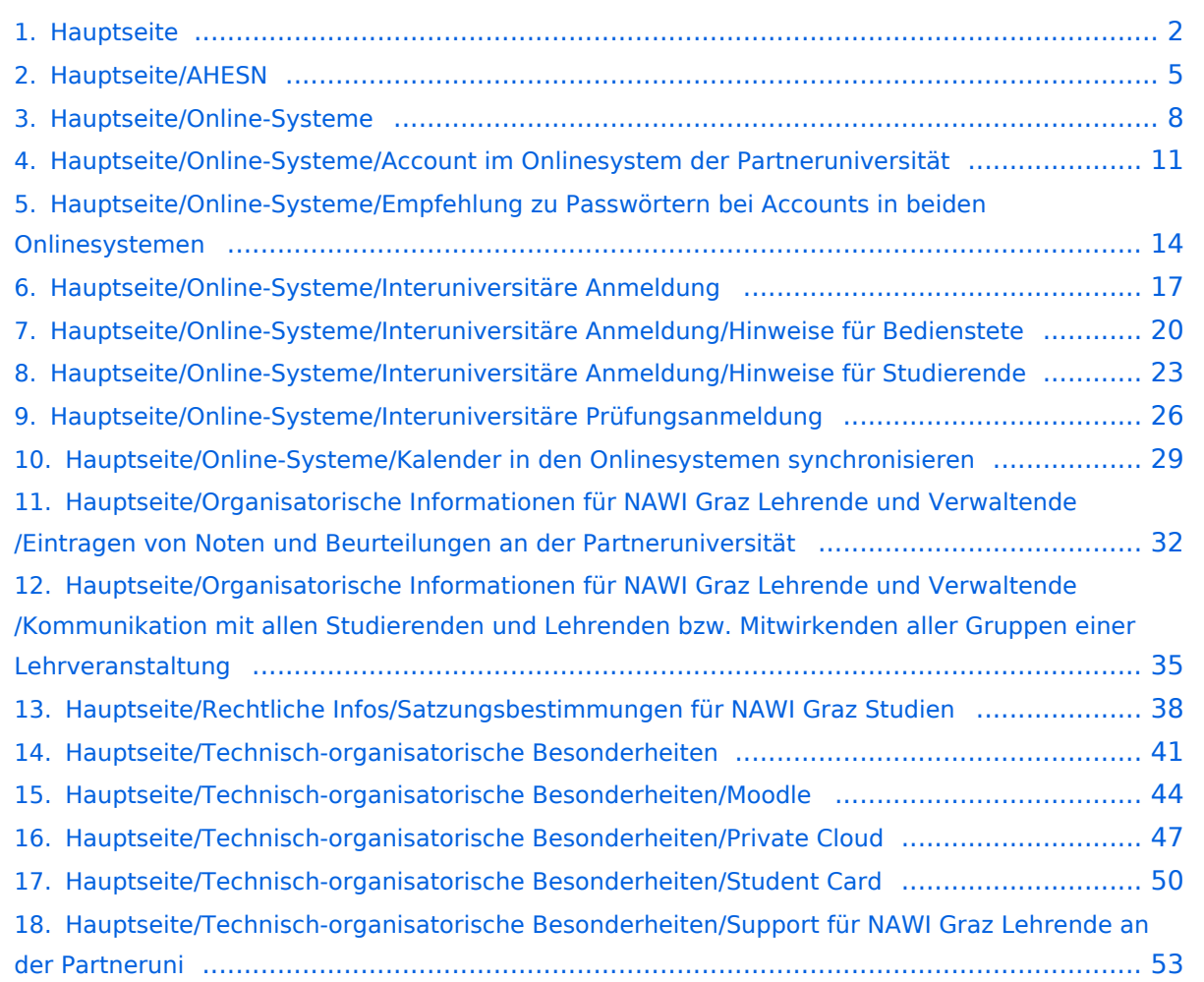

## <span id="page-1-0"></span>**Hauptseite**

[Versionsgeschichte interaktiv durchsuchen](https://wiki.tugraz.at) [VisuellWikitext](https://wiki.tugraz.at)

\*<span style="color: rgb(0, 0, 0)" >'''Accounts für Bedienstete im

\*\*<span style="color: rgb(0, 0, 0)" >Account [[Hauptseite/Online-Systeme

Partneruniversität|Onlinesystem der Partneruniversität]] erhalten und

/Account im Onlinesystem der

freischalten</span>

Onlinesystem der Partneruni"'</span>

# **[uelltext anzeigen](#page-1-0))**

[323ba0e78bd817f7](https://wiki.tugraz.at/nawigraz/index.php/Benutzer:323ba0e78bd817f7) [\(Diskussion](https://wiki.tugraz.at/nawigraz/index.php?title=Benutzer_Diskussion:323ba0e78bd817f7&action=view) | [Beiträge](https://wiki.tugraz.at/nawigraz/index.php/Spezial:Beitr%C3%A4ge/323ba0e78bd817f7)) [Markierung:](https://wiki.tugraz.at/nawigraz/index.php/Spezial:Markierungen) [Visuelle Bearbeitung](https://wiki.tugraz.at/nawigraz/index.php?title=Projekt:VisualEditor&action=view) [← Zum vorherigen Versionsunterschied](#page-1-0)

**−**

**[Version vom 18. März 2022, 14:26 Uhr](#page-1-0) [\(Q](#page-1-0) [Version vom 18. März 2022, 14:31 Uhr](#page-1-0) ([Q](#page-1-0) [uelltext anzeigen\)](#page-1-0)**

> [5d76219e29fc1c26](https://wiki.tugraz.at/nawigraz/index.php/Benutzer:5d76219e29fc1c26) [\(Diskussion](https://wiki.tugraz.at/nawigraz/index.php?title=Benutzer_Diskussion:5d76219e29fc1c26&action=view) | [Beiträge\)](https://wiki.tugraz.at/nawigraz/index.php/Spezial:Beitr%C3%A4ge/5d76219e29fc1c26) [Markierung](https://wiki.tugraz.at/nawigraz/index.php/Spezial:Markierungen): [Visuelle Bearbeitung](https://wiki.tugraz.at/nawigraz/index.php?title=Projekt:VisualEditor&action=view) [Zum nächsten Versionsunterschied →](#page-1-0)

#### **Zeile 15: Zeile 15:**

\*<span style="color: rgb(0, 0, 0)" >'''Accounts für Bedienstete im Onlinesystem der Partneruni"'</span>

\*\*<span style="color: rgb(0, 0, 0)" >Account [[Hauptseite/Online-Systeme /Account im Onlinesystem der Partneruniversität|Onlinesystem der Partneruniversität]] erhalten und freischalten</span>

#### **\*\*[[Hauptseite/Online-Systeme /Accounterlangung TU Graz|Accounterlangung TU Graz]]**

\*\*[[Hauptseite/Online-Systeme/Kalender in den Onlinesystemen synchronisieren|Kalender der beiden Onlinesysteme synchronisieren]]

\*\*Koppeln der Onlinesysteme TUGRAZonline und UNIGRAZonline: Hier bestehen zwei Funktionalitäten

\*\*[[Hauptseite/Online-Systeme/Kalender in den Onlinesystemen synchronisieren|Kalender der beiden Onlinesysteme synchronisieren]]

\*\*Koppeln der Onlinesysteme TUGRAZonline und UNIGRAZonline: Hier bestehen zwei Funktionalitäten

## Version vom 18. März 2022, 14:31 Uhr

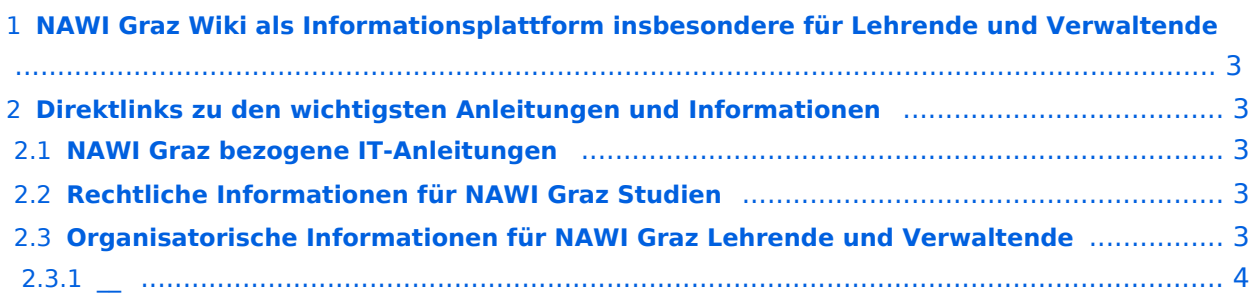

<span id="page-2-0"></span>Grundsätzlich finden sich sehr viele wichtige und öffentlich zugängliche Information nebst Kontaktmöglichkeit auf dem offiziellen Internetauftritt von [NAWI Graz](https://www.nawigraz.at/) . Darüber hinaus finden sich weitere relevante Informationen auf den

- Homepages der [Uni Graz](https://www.uni-graz.at/) und der [TU Graz](https://www.tugraz.at/),
- Intranetauftritten beider Universitäten [\(intranet.uni-graz.at](https://intranet.uni-graz.at/) bzw. [TU4U\)](https://tu4u.tugraz.at/) oder in
- Mitteilungsblättern der [TU Graz](https://www.tugraz.at/sites/mibla/home/) bzw. [Uni Graz.](https://mitteilungsblatt.uni-graz.at/)

Das vorliegende NAWI Graz Wiki setzt sich zum Ziel, alle Informationen, die für den operativen Betrieb von NAWI Graz von Bedeutung sind auf einer schlanken Plattform bereitzustellen: Das umfasst Informationen, Anleitungen, Links und sonstigen Hilfen, um vor allem den Lehrenden und Verwaltenden den Umgang mit den systembedingten Besonderheiten zu erleichtern.

## <span id="page-2-1"></span>**Direktlinks zu den wichtigsten Anleitungen und Informationen**

### <span id="page-2-2"></span>**NAWI Graz bezogene IT-Anleitungen**

- **Accounts für Bedienstete im Onlinesystem der Partneruni**
	- Account [Onlinesystem der Partneruniversität](#page-10-0) erhalten und freischalten
	- O [Kalender der beiden Onlinesysteme synchronisieren](#page-28-0)
	- $\circ$  Koppeln der Onlinesysteme TUGRAZonline und UNIGRAZonline: Hier bestehen zwei Funktionalitäten
		- [Interuniversitäre Anmeldung](#page-16-0) für Studierende und Bedienstete (Arbeiten im System der Partneruni ohne zusätzliche Anmeldung)
		- [Interuniversitäre Prüfungsanmeldung](#page-25-0) für Studierende
		- **[Empfehlung zu Passwörtern bei Accounts in beiden Onlinesystemen](#page-13-0)**
- **Besondere optionale Funktionalitäten für NAWI Graz Lehrveranstaltungen**
	- $\circ$  Ermöglichung der Kommunikation mit allen Studierenden und Lehrenden/Mitwirkenden [aller Gruppen einer Lehrveranstaltung](#page-34-0)
	- [Eintragen von Noten und Beurteilungen an der Partneruniversität](#page-31-0)

- <span id="page-2-3"></span>Zusammengefasst:
	- O Bei allen NAWI Graz Studien liegt die Zuständigkeit für Masterarbeiten immer bei der zulassenden Uni.
	- $\circ$  Die Zuständigkeit für Lehrveranstaltungen, Prüfungen und die Bachelorarbeit liegt immer bei der Universität, die diese LV/Prüfung anbietet.
- Weitere Infos und Details finden sich auf der Seite [Satzungsbestimmungen für NAWI Graz](#page-37-0)  [Studien.](#page-37-0)

<span id="page-3-0"></span>*Vertrauliche und personenbezogene Informationen sind passwortgeschützt. Das Passwort kann von Bediensteten der Uni Graz und TU Graz hier (info@nawigraz.at) angefordert werden.*

- **Für die beteiligten Dekanate und Institute wurde ein [Rechtekonzept](https://cloud.uni-graz.at/s/DjyBEQPpC69bPfn) entwickelt. Damit können** die Tätigkeiten im Rahmen der Lehrerhebung, Anerkennungen und die Administration von Abschlussarbeiten einfacher erfolgen.
- Übersicht über Zuständigkeiten für die [Lehradministration](https://cloud.uni-graz.at/s/SWLbR4PBayPJs2b) und [Studienadministration](https://cloud.uni-graz.at/s/Nc3JdgAfYNRXepA) (für Anerkennungen und Studienabschlüsse) auf Ebene der Dekanate und Institut.
- Für Dekanate: Übersicht über Lehrbeteiligungen von Lehrenden der eigenen Universität an LV der Partneruni

 $\circ$ 

<span id="page-3-1"></span>**\_\_**

<span id="page-4-0"></span>[Versionsgeschichte interaktiv durchsuchen](https://wiki.tugraz.at) [VisuellWikitext](https://wiki.tugraz.at)

\*<span style="color: rgb(0, 0, 0)" >'''Accounts für Bedienstete im

\*\*<span style="color: rgb(0, 0, 0)" >Account [[Hauptseite/Online-Systeme

Partneruniversität|Onlinesystem der Partneruniversität]] erhalten und

/Account im Onlinesystem der

freischalten</span>

#### **[Version vom 18. März 2022, 14:26 Uhr](#page-1-0) [\(Q](#page-1-0) [Version vom 18. März 2022, 14:31 Uhr](#page-1-0) ([Q](#page-1-0) [uelltext anzeigen](#page-1-0))**

[323ba0e78bd817f7](https://wiki.tugraz.at/nawigraz/index.php/Benutzer:323ba0e78bd817f7) [\(Diskussion](https://wiki.tugraz.at/nawigraz/index.php?title=Benutzer_Diskussion:323ba0e78bd817f7&action=view) | [Beiträge](https://wiki.tugraz.at/nawigraz/index.php/Spezial:Beitr%C3%A4ge/323ba0e78bd817f7)) [Markierung:](https://wiki.tugraz.at/nawigraz/index.php/Spezial:Markierungen) [Visuelle Bearbeitung](https://wiki.tugraz.at/nawigraz/index.php?title=Projekt:VisualEditor&action=view) [← Zum vorherigen Versionsunterschied](#page-1-0)

#### **Zeile 15: Zeile 15:**

**−**

**[uelltext anzeigen\)](#page-1-0)** [5d76219e29fc1c26](https://wiki.tugraz.at/nawigraz/index.php/Benutzer:5d76219e29fc1c26) [\(Diskussion](https://wiki.tugraz.at/nawigraz/index.php?title=Benutzer_Diskussion:5d76219e29fc1c26&action=view) | [Beiträge\)](https://wiki.tugraz.at/nawigraz/index.php/Spezial:Beitr%C3%A4ge/5d76219e29fc1c26)

[Markierung](https://wiki.tugraz.at/nawigraz/index.php/Spezial:Markierungen): [Visuelle Bearbeitung](https://wiki.tugraz.at/nawigraz/index.php?title=Projekt:VisualEditor&action=view) [Zum nächsten Versionsunterschied →](#page-1-0)

Onlinesystem der Partneruni"'</span> \*<span style="color: rgb(0, 0, 0)" >'''Accounts für Bedienstete im Onlinesystem der Partneruni'''</span>

> \*\*<span style="color: rgb(0, 0, 0)" >Account [[Hauptseite/Online-Systeme /Account im Onlinesystem der Partneruniversität|Onlinesystem der Partneruniversität]] erhalten und freischalten</span>

#### **\*\*[[Hauptseite/Online-Systeme /Accounterlangung TU Graz|Accounterlangung TU Graz]]**

\*\*[[Hauptseite/Online-Systeme/Kalender in den Onlinesystemen synchronisieren|Kalender der beiden Onlinesysteme synchronisieren]]

\*\*Koppeln der Onlinesysteme TUGRAZonline und UNIGRAZonline: Hier bestehen zwei Funktionalitäten

\*\*[[Hauptseite/Online-Systeme/Kalender in den Onlinesystemen synchronisieren|Kalender der beiden Onlinesysteme synchronisieren]]

\*\*Koppeln der Onlinesysteme TUGRAZonline und UNIGRAZonline: Hier bestehen zwei Funktionalitäten

## Version vom 18. März 2022, 14:31 Uhr

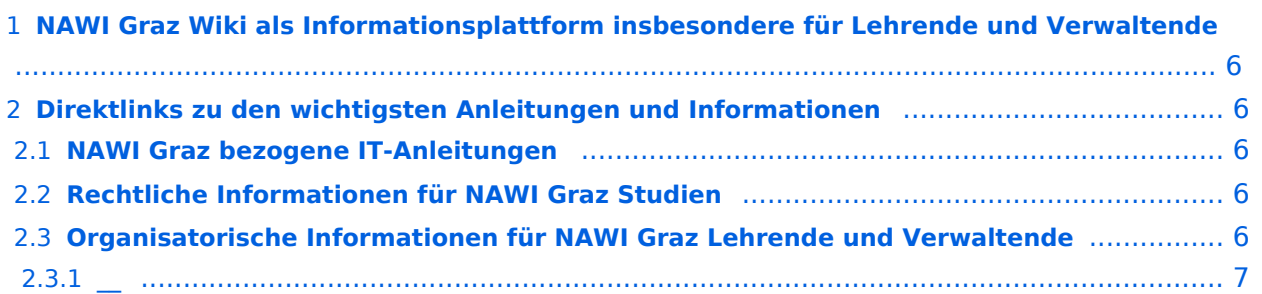

<span id="page-5-0"></span>Grundsätzlich finden sich sehr viele wichtige und öffentlich zugängliche Information nebst Kontaktmöglichkeit auf dem offiziellen Internetauftritt von [NAWI Graz](https://www.nawigraz.at/) . Darüber hinaus finden sich weitere relevante Informationen auf den

- Homepages der [Uni Graz](https://www.uni-graz.at/) und der [TU Graz](https://www.tugraz.at/),
- Intranetauftritten beider Universitäten [\(intranet.uni-graz.at](https://intranet.uni-graz.at/) bzw. [TU4U\)](https://tu4u.tugraz.at/) oder in
- Mitteilungsblättern der [TU Graz](https://www.tugraz.at/sites/mibla/home/) bzw. [Uni Graz.](https://mitteilungsblatt.uni-graz.at/)

Das vorliegende NAWI Graz Wiki setzt sich zum Ziel, alle Informationen, die für den operativen Betrieb von NAWI Graz von Bedeutung sind auf einer schlanken Plattform bereitzustellen: Das umfasst Informationen, Anleitungen, Links und sonstigen Hilfen, um vor allem den Lehrenden und Verwaltenden den Umgang mit den systembedingten Besonderheiten zu erleichtern.

## <span id="page-5-1"></span>**Direktlinks zu den wichtigsten Anleitungen und Informationen**

### <span id="page-5-2"></span>**NAWI Graz bezogene IT-Anleitungen**

- **Accounts für Bedienstete im Onlinesystem der Partneruni**
	- Account [Onlinesystem der Partneruniversität](#page-10-0) erhalten und freischalten
	- O [Kalender der beiden Onlinesysteme synchronisieren](#page-28-0)
	- $\circ$  Koppeln der Onlinesysteme TUGRAZonline und UNIGRAZonline: Hier bestehen zwei Funktionalitäten
		- [Interuniversitäre Anmeldung](#page-16-0) für Studierende und Bedienstete (Arbeiten im System der Partneruni ohne zusätzliche Anmeldung)
		- [Interuniversitäre Prüfungsanmeldung](#page-25-0) für Studierende
		- **[Empfehlung zu Passwörtern bei Accounts in beiden Onlinesystemen](#page-13-0)**
- **Besondere optionale Funktionalitäten für NAWI Graz Lehrveranstaltungen**
	- $\circ$  Ermöglichung der Kommunikation mit allen Studierenden und Lehrenden/Mitwirkenden [aller Gruppen einer Lehrveranstaltung](#page-34-0)
	- [Eintragen von Noten und Beurteilungen an der Partneruniversität](#page-31-0)

- <span id="page-5-3"></span>Zusammengefasst:
	- O Bei allen NAWI Graz Studien liegt die Zuständigkeit für Masterarbeiten immer bei der zulassenden Uni.
	- $\circ$  Die Zuständigkeit für Lehrveranstaltungen, Prüfungen und die Bachelorarbeit liegt immer bei der Universität, die diese LV/Prüfung anbietet.
- Weitere Infos und Details finden sich auf der Seite [Satzungsbestimmungen für NAWI Graz](#page-37-0)  [Studien.](#page-37-0)

<span id="page-6-0"></span>*Vertrauliche und personenbezogene Informationen sind passwortgeschützt. Das Passwort kann von Bediensteten der Uni Graz und TU Graz hier (info@nawigraz.at) angefordert werden.*

- **Für die beteiligten Dekanate und Institute wurde ein [Rechtekonzept](https://cloud.uni-graz.at/s/DjyBEQPpC69bPfn) entwickelt. Damit können** die Tätigkeiten im Rahmen der Lehrerhebung, Anerkennungen und die Administration von Abschlussarbeiten einfacher erfolgen.
- Übersicht über Zuständigkeiten für die [Lehradministration](https://cloud.uni-graz.at/s/SWLbR4PBayPJs2b) und [Studienadministration](https://cloud.uni-graz.at/s/Nc3JdgAfYNRXepA) (für Anerkennungen und Studienabschlüsse) auf Ebene der Dekanate und Institut.
- Für Dekanate: Übersicht über Lehrbeteiligungen von Lehrenden der eigenen Universität an LV der Partneruni

 $\circ$ 

<span id="page-6-1"></span>**\_\_**

<span id="page-7-0"></span>[Versionsgeschichte interaktiv durchsuchen](https://wiki.tugraz.at) [VisuellWikitext](https://wiki.tugraz.at)

\*<span style="color: rgb(0, 0, 0)" >'''Accounts für Bedienstete im

\*\*<span style="color: rgb(0, 0, 0)" >Account [[Hauptseite/Online-Systeme

Partneruniversität|Onlinesystem der Partneruniversität]] erhalten und

/Account im Onlinesystem der

freischalten</span>

#### **[Version vom 18. März 2022, 14:26 Uhr](#page-1-0) [\(Q](#page-1-0) [Version vom 18. März 2022, 14:31 Uhr](#page-1-0) ([Q](#page-1-0) [uelltext anzeigen](#page-1-0))**

[323ba0e78bd817f7](https://wiki.tugraz.at/nawigraz/index.php/Benutzer:323ba0e78bd817f7) [\(Diskussion](https://wiki.tugraz.at/nawigraz/index.php?title=Benutzer_Diskussion:323ba0e78bd817f7&action=view) | [Beiträge](https://wiki.tugraz.at/nawigraz/index.php/Spezial:Beitr%C3%A4ge/323ba0e78bd817f7)) [Markierung:](https://wiki.tugraz.at/nawigraz/index.php/Spezial:Markierungen) [Visuelle Bearbeitung](https://wiki.tugraz.at/nawigraz/index.php?title=Projekt:VisualEditor&action=view) [← Zum vorherigen Versionsunterschied](#page-1-0)

#### **Zeile 15: Zeile 15:**

**−**

**[uelltext anzeigen\)](#page-1-0)** [5d76219e29fc1c26](https://wiki.tugraz.at/nawigraz/index.php/Benutzer:5d76219e29fc1c26) [\(Diskussion](https://wiki.tugraz.at/nawigraz/index.php?title=Benutzer_Diskussion:5d76219e29fc1c26&action=view) | [Beiträge\)](https://wiki.tugraz.at/nawigraz/index.php/Spezial:Beitr%C3%A4ge/5d76219e29fc1c26)

[Markierung](https://wiki.tugraz.at/nawigraz/index.php/Spezial:Markierungen): [Visuelle Bearbeitung](https://wiki.tugraz.at/nawigraz/index.php?title=Projekt:VisualEditor&action=view) [Zum nächsten Versionsunterschied →](#page-1-0)

Onlinesystem der Partneruni"'</span> \*<span style="color: rgb(0, 0, 0)" >'''Accounts für Bedienstete im Onlinesystem der Partneruni'''</span>

> \*\*<span style="color: rgb(0, 0, 0)" >Account [[Hauptseite/Online-Systeme /Account im Onlinesystem der Partneruniversität|Onlinesystem der Partneruniversität]] erhalten und freischalten</span>

#### **\*\*[[Hauptseite/Online-Systeme /Accounterlangung TU Graz|Accounterlangung TU Graz]]**

\*\*[[Hauptseite/Online-Systeme/Kalender in den Onlinesystemen synchronisieren|Kalender der beiden Onlinesysteme synchronisieren]]

\*\*Koppeln der Onlinesysteme TUGRAZonline und UNIGRAZonline: Hier bestehen zwei Funktionalitäten

\*\*[[Hauptseite/Online-Systeme/Kalender in den Onlinesystemen synchronisieren|Kalender der beiden Onlinesysteme synchronisieren]]

\*\*Koppeln der Onlinesysteme TUGRAZonline und UNIGRAZonline: Hier bestehen zwei Funktionalitäten

## Version vom 18. März 2022, 14:31 Uhr

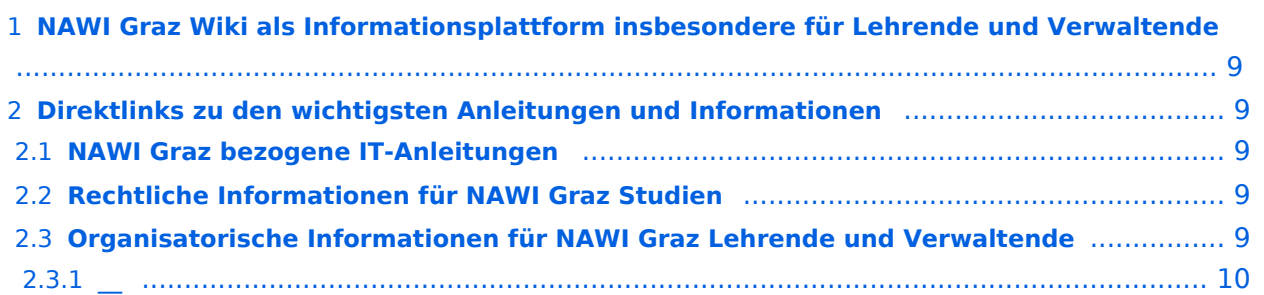

<span id="page-8-0"></span>Grundsätzlich finden sich sehr viele wichtige und öffentlich zugängliche Information nebst Kontaktmöglichkeit auf dem offiziellen Internetauftritt von [NAWI Graz](https://www.nawigraz.at/) . Darüber hinaus finden sich weitere relevante Informationen auf den

- Homepages der [Uni Graz](https://www.uni-graz.at/) und der [TU Graz](https://www.tugraz.at/),
- Intranetauftritten beider Universitäten [\(intranet.uni-graz.at](https://intranet.uni-graz.at/) bzw. [TU4U\)](https://tu4u.tugraz.at/) oder in
- Mitteilungsblättern der [TU Graz](https://www.tugraz.at/sites/mibla/home/) bzw. [Uni Graz.](https://mitteilungsblatt.uni-graz.at/)

Das vorliegende NAWI Graz Wiki setzt sich zum Ziel, alle Informationen, die für den operativen Betrieb von NAWI Graz von Bedeutung sind auf einer schlanken Plattform bereitzustellen: Das umfasst Informationen, Anleitungen, Links und sonstigen Hilfen, um vor allem den Lehrenden und Verwaltenden den Umgang mit den systembedingten Besonderheiten zu erleichtern.

## <span id="page-8-1"></span>**Direktlinks zu den wichtigsten Anleitungen und Informationen**

### <span id="page-8-2"></span>**NAWI Graz bezogene IT-Anleitungen**

- **Accounts für Bedienstete im Onlinesystem der Partneruni**
	- Account [Onlinesystem der Partneruniversität](#page-10-0) erhalten und freischalten
	- O [Kalender der beiden Onlinesysteme synchronisieren](#page-28-0)
	- $\circ$  Koppeln der Onlinesysteme TUGRAZonline und UNIGRAZonline: Hier bestehen zwei Funktionalitäten
		- [Interuniversitäre Anmeldung](#page-16-0) für Studierende und Bedienstete (Arbeiten im System der Partneruni ohne zusätzliche Anmeldung)
		- [Interuniversitäre Prüfungsanmeldung](#page-25-0) für Studierende
		- **[Empfehlung zu Passwörtern bei Accounts in beiden Onlinesystemen](#page-13-0)**
- **Besondere optionale Funktionalitäten für NAWI Graz Lehrveranstaltungen**
	- $\circ$  Ermöglichung der Kommunikation mit allen Studierenden und Lehrenden/Mitwirkenden [aller Gruppen einer Lehrveranstaltung](#page-34-0)
	- [Eintragen von Noten und Beurteilungen an der Partneruniversität](#page-31-0)

- <span id="page-8-3"></span>Zusammengefasst:
	- O Bei allen NAWI Graz Studien liegt die Zuständigkeit für Masterarbeiten immer bei der zulassenden Uni.
	- $\circ$  Die Zuständigkeit für Lehrveranstaltungen, Prüfungen und die Bachelorarbeit liegt immer bei der Universität, die diese LV/Prüfung anbietet.
- Weitere Infos und Details finden sich auf der Seite [Satzungsbestimmungen für NAWI Graz](#page-37-0)  [Studien.](#page-37-0)

<span id="page-9-0"></span>*Vertrauliche und personenbezogene Informationen sind passwortgeschützt. Das Passwort kann von Bediensteten der Uni Graz und TU Graz hier (info@nawigraz.at) angefordert werden.*

- **Für die beteiligten Dekanate und Institute wurde ein [Rechtekonzept](https://cloud.uni-graz.at/s/DjyBEQPpC69bPfn) entwickelt. Damit können** die Tätigkeiten im Rahmen der Lehrerhebung, Anerkennungen und die Administration von Abschlussarbeiten einfacher erfolgen.
- Übersicht über Zuständigkeiten für die [Lehradministration](https://cloud.uni-graz.at/s/SWLbR4PBayPJs2b) und [Studienadministration](https://cloud.uni-graz.at/s/Nc3JdgAfYNRXepA) (für Anerkennungen und Studienabschlüsse) auf Ebene der Dekanate und Institut.
- Für Dekanate: Übersicht über Lehrbeteiligungen von Lehrenden der eigenen Universität an LV der Partneruni

 $\circ$ 

<span id="page-9-1"></span>**\_\_**

<span id="page-10-0"></span>[Versionsgeschichte interaktiv durchsuchen](https://wiki.tugraz.at) [VisuellWikitext](https://wiki.tugraz.at)

\*<span style="color: rgb(0, 0, 0)" >'''Accounts für Bedienstete im

\*\*<span style="color: rgb(0, 0, 0)" >Account [[Hauptseite/Online-Systeme

Partneruniversität|Onlinesystem der Partneruniversität]] erhalten und

/Account im Onlinesystem der

freischalten</span>

Onlinesystem der Partneruni"'</span>

#### **[Version vom 18. März 2022, 14:26 Uhr](#page-1-0) [\(Q](#page-1-0) [Version vom 18. März 2022, 14:31 Uhr](#page-1-0) ([Q](#page-1-0) [uelltext anzeigen](#page-1-0))**

[323ba0e78bd817f7](https://wiki.tugraz.at/nawigraz/index.php/Benutzer:323ba0e78bd817f7) [\(Diskussion](https://wiki.tugraz.at/nawigraz/index.php?title=Benutzer_Diskussion:323ba0e78bd817f7&action=view) | [Beiträge](https://wiki.tugraz.at/nawigraz/index.php/Spezial:Beitr%C3%A4ge/323ba0e78bd817f7)) [Markierung:](https://wiki.tugraz.at/nawigraz/index.php/Spezial:Markierungen) [Visuelle Bearbeitung](https://wiki.tugraz.at/nawigraz/index.php?title=Projekt:VisualEditor&action=view) [← Zum vorherigen Versionsunterschied](#page-1-0)

#### **Zeile 15: Zeile 15:**

**−**

**[uelltext anzeigen\)](#page-1-0)** [5d76219e29fc1c26](https://wiki.tugraz.at/nawigraz/index.php/Benutzer:5d76219e29fc1c26) [\(Diskussion](https://wiki.tugraz.at/nawigraz/index.php?title=Benutzer_Diskussion:5d76219e29fc1c26&action=view) | [Beiträge\)](https://wiki.tugraz.at/nawigraz/index.php/Spezial:Beitr%C3%A4ge/5d76219e29fc1c26)

[Markierung](https://wiki.tugraz.at/nawigraz/index.php/Spezial:Markierungen): [Visuelle Bearbeitung](https://wiki.tugraz.at/nawigraz/index.php?title=Projekt:VisualEditor&action=view) [Zum nächsten Versionsunterschied →](#page-1-0)

\*<span style="color: rgb(0, 0, 0)" >'''Accounts für Bedienstete im Onlinesystem der Partneruni"'</span>

\*\*<span style="color: rgb(0, 0, 0)" >Account [[Hauptseite/Online-Systeme /Account im Onlinesystem der Partneruniversität|Onlinesystem der Partneruniversität]] erhalten und freischalten</span>

#### **\*\*[[Hauptseite/Online-Systeme /Accounterlangung TU Graz|Accounterlangung TU Graz]]**

\*\*[[Hauptseite/Online-Systeme/Kalender in den Onlinesystemen synchronisieren|Kalender der beiden Onlinesysteme synchronisieren]]

\*\*Koppeln der Onlinesysteme TUGRAZonline und UNIGRAZonline: Hier bestehen zwei Funktionalitäten

\*\*[[Hauptseite/Online-Systeme/Kalender in den Onlinesystemen synchronisieren|Kalender der beiden Onlinesysteme synchronisieren]]

\*\*Koppeln der Onlinesysteme TUGRAZonline und UNIGRAZonline: Hier bestehen zwei Funktionalitäten

## Version vom 18. März 2022, 14:31 Uhr

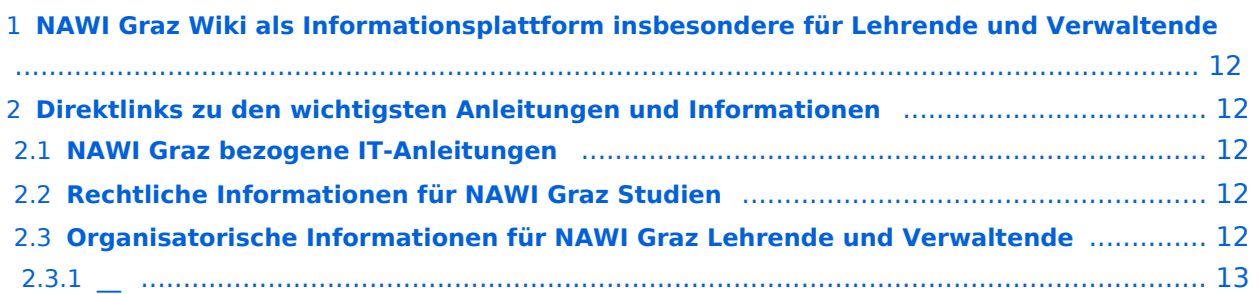

<span id="page-11-0"></span>Grundsätzlich finden sich sehr viele wichtige und öffentlich zugängliche Information nebst Kontaktmöglichkeit auf dem offiziellen Internetauftritt von [NAWI Graz](https://www.nawigraz.at/) . Darüber hinaus finden sich weitere relevante Informationen auf den

- Homepages der [Uni Graz](https://www.uni-graz.at/) und der [TU Graz](https://www.tugraz.at/),
- Intranetauftritten beider Universitäten [\(intranet.uni-graz.at](https://intranet.uni-graz.at/) bzw. [TU4U\)](https://tu4u.tugraz.at/) oder in
- Mitteilungsblättern der [TU Graz](https://www.tugraz.at/sites/mibla/home/) bzw. [Uni Graz.](https://mitteilungsblatt.uni-graz.at/)

Das vorliegende NAWI Graz Wiki setzt sich zum Ziel, alle Informationen, die für den operativen Betrieb von NAWI Graz von Bedeutung sind auf einer schlanken Plattform bereitzustellen: Das umfasst Informationen, Anleitungen, Links und sonstigen Hilfen, um vor allem den Lehrenden und Verwaltenden den Umgang mit den systembedingten Besonderheiten zu erleichtern.

## <span id="page-11-1"></span>**Direktlinks zu den wichtigsten Anleitungen und Informationen**

### <span id="page-11-2"></span>**NAWI Graz bezogene IT-Anleitungen**

- **Accounts für Bedienstete im Onlinesystem der Partneruni**
	- Account [Onlinesystem der Partneruniversität](#page-10-0) erhalten und freischalten
	- O [Kalender der beiden Onlinesysteme synchronisieren](#page-28-0)
	- $\circ$  Koppeln der Onlinesysteme TUGRAZonline und UNIGRAZonline: Hier bestehen zwei Funktionalitäten
		- [Interuniversitäre Anmeldung](#page-16-0) für Studierende und Bedienstete (Arbeiten im System der Partneruni ohne zusätzliche Anmeldung)
		- [Interuniversitäre Prüfungsanmeldung](#page-25-0) für Studierende
		- **[Empfehlung zu Passwörtern bei Accounts in beiden Onlinesystemen](#page-13-0)**
- **Besondere optionale Funktionalitäten für NAWI Graz Lehrveranstaltungen**
	- $\circ$  Ermöglichung der Kommunikation mit allen Studierenden und Lehrenden/Mitwirkenden [aller Gruppen einer Lehrveranstaltung](#page-34-0)
	- [Eintragen von Noten und Beurteilungen an der Partneruniversität](#page-31-0)

- <span id="page-11-3"></span>Zusammengefasst:
	- O Bei allen NAWI Graz Studien liegt die Zuständigkeit für Masterarbeiten immer bei der zulassenden Uni.
	- $\circ$  Die Zuständigkeit für Lehrveranstaltungen, Prüfungen und die Bachelorarbeit liegt immer bei der Universität, die diese LV/Prüfung anbietet.
- Weitere Infos und Details finden sich auf der Seite [Satzungsbestimmungen für NAWI Graz](#page-37-0)  [Studien.](#page-37-0)

<span id="page-12-0"></span>*Vertrauliche und personenbezogene Informationen sind passwortgeschützt. Das Passwort kann von Bediensteten der Uni Graz und TU Graz hier (info@nawigraz.at) angefordert werden.*

- **Für die beteiligten Dekanate und Institute wurde ein [Rechtekonzept](https://cloud.uni-graz.at/s/DjyBEQPpC69bPfn) entwickelt. Damit können** die Tätigkeiten im Rahmen der Lehrerhebung, Anerkennungen und die Administration von Abschlussarbeiten einfacher erfolgen.
- Übersicht über Zuständigkeiten für die [Lehradministration](https://cloud.uni-graz.at/s/SWLbR4PBayPJs2b) und [Studienadministration](https://cloud.uni-graz.at/s/Nc3JdgAfYNRXepA) (für Anerkennungen und Studienabschlüsse) auf Ebene der Dekanate und Institut.
- Für Dekanate: Übersicht über Lehrbeteiligungen von Lehrenden der eigenen Universität an LV der Partneruni

 $\circ$ 

<span id="page-12-1"></span>**\_\_**

<span id="page-13-0"></span>[Versionsgeschichte interaktiv durchsuchen](https://wiki.tugraz.at) [VisuellWikitext](https://wiki.tugraz.at)

\*<span style="color: rgb(0, 0, 0)" >'''Accounts für Bedienstete im

\*\*<span style="color: rgb(0, 0, 0)" >Account [[Hauptseite/Online-Systeme

Partneruniversität|Onlinesystem der Partneruniversität]] erhalten und

/Account im Onlinesystem der

freischalten</span>

Onlinesystem der Partneruni"'</span>

#### **[Version vom 18. März 2022, 14:26 Uhr](#page-1-0) [\(Q](#page-1-0) [Version vom 18. März 2022, 14:31 Uhr](#page-1-0) ([Q](#page-1-0) [uelltext anzeigen](#page-1-0))**

[323ba0e78bd817f7](https://wiki.tugraz.at/nawigraz/index.php/Benutzer:323ba0e78bd817f7) [\(Diskussion](https://wiki.tugraz.at/nawigraz/index.php?title=Benutzer_Diskussion:323ba0e78bd817f7&action=view) | [Beiträge](https://wiki.tugraz.at/nawigraz/index.php/Spezial:Beitr%C3%A4ge/323ba0e78bd817f7)) [Markierung:](https://wiki.tugraz.at/nawigraz/index.php/Spezial:Markierungen) [Visuelle Bearbeitung](https://wiki.tugraz.at/nawigraz/index.php?title=Projekt:VisualEditor&action=view) [← Zum vorherigen Versionsunterschied](#page-1-0)

#### **Zeile 15: Zeile 15:**

**−**

**[uelltext anzeigen\)](#page-1-0)** [5d76219e29fc1c26](https://wiki.tugraz.at/nawigraz/index.php/Benutzer:5d76219e29fc1c26) [\(Diskussion](https://wiki.tugraz.at/nawigraz/index.php?title=Benutzer_Diskussion:5d76219e29fc1c26&action=view) | [Beiträge\)](https://wiki.tugraz.at/nawigraz/index.php/Spezial:Beitr%C3%A4ge/5d76219e29fc1c26)

[Markierung](https://wiki.tugraz.at/nawigraz/index.php/Spezial:Markierungen): [Visuelle Bearbeitung](https://wiki.tugraz.at/nawigraz/index.php?title=Projekt:VisualEditor&action=view) [Zum nächsten Versionsunterschied →](#page-1-0)

\*<span style="color: rgb(0, 0, 0)" >'''Accounts für Bedienstete im Onlinesystem der Partneruni'''</span>

\*\*<span style="color: rgb(0, 0, 0)" >Account [[Hauptseite/Online-Systeme /Account im Onlinesystem der Partneruniversität|Onlinesystem der Partneruniversität]] erhalten und freischalten</span>

#### **\*\*[[Hauptseite/Online-Systeme /Accounterlangung TU Graz|Accounterlangung TU Graz]]**

\*\*[[Hauptseite/Online-Systeme/Kalender in den Onlinesystemen synchronisieren|Kalender der beiden Onlinesysteme synchronisieren]]

\*\*Koppeln der Onlinesysteme TUGRAZonline und UNIGRAZonline: Hier bestehen zwei Funktionalitäten

\*\*[[Hauptseite/Online-Systeme/Kalender in den Onlinesystemen synchronisieren|Kalender der beiden Onlinesysteme synchronisieren]]

\*\*Koppeln der Onlinesysteme TUGRAZonline und UNIGRAZonline: Hier bestehen zwei Funktionalitäten

## Version vom 18. März 2022, 14:31 Uhr

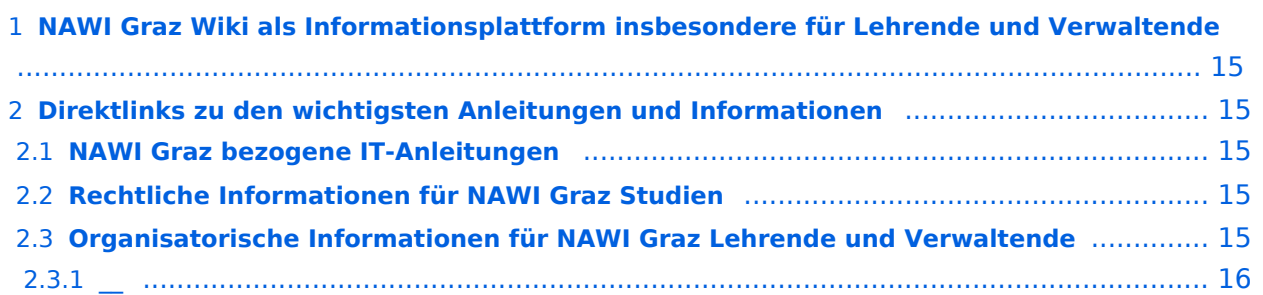

<span id="page-14-0"></span>Grundsätzlich finden sich sehr viele wichtige und öffentlich zugängliche Information nebst Kontaktmöglichkeit auf dem offiziellen Internetauftritt von [NAWI Graz](https://www.nawigraz.at/) . Darüber hinaus finden sich weitere relevante Informationen auf den

- Homepages der [Uni Graz](https://www.uni-graz.at/) und der [TU Graz](https://www.tugraz.at/),
- Intranetauftritten beider Universitäten [\(intranet.uni-graz.at](https://intranet.uni-graz.at/) bzw. [TU4U\)](https://tu4u.tugraz.at/) oder in
- Mitteilungsblättern der [TU Graz](https://www.tugraz.at/sites/mibla/home/) bzw. [Uni Graz.](https://mitteilungsblatt.uni-graz.at/)

Das vorliegende NAWI Graz Wiki setzt sich zum Ziel, alle Informationen, die für den operativen Betrieb von NAWI Graz von Bedeutung sind auf einer schlanken Plattform bereitzustellen: Das umfasst Informationen, Anleitungen, Links und sonstigen Hilfen, um vor allem den Lehrenden und Verwaltenden den Umgang mit den systembedingten Besonderheiten zu erleichtern.

## <span id="page-14-1"></span>**Direktlinks zu den wichtigsten Anleitungen und Informationen**

### <span id="page-14-2"></span>**NAWI Graz bezogene IT-Anleitungen**

- **Accounts für Bedienstete im Onlinesystem der Partneruni**
	- Account [Onlinesystem der Partneruniversität](#page-10-0) erhalten und freischalten
	- O [Kalender der beiden Onlinesysteme synchronisieren](#page-28-0)
	- $\circ$  Koppeln der Onlinesysteme TUGRAZonline und UNIGRAZonline: Hier bestehen zwei Funktionalitäten
		- [Interuniversitäre Anmeldung](#page-16-0) für Studierende und Bedienstete (Arbeiten im System der Partneruni ohne zusätzliche Anmeldung)
		- [Interuniversitäre Prüfungsanmeldung](#page-25-0) für Studierende
		- **[Empfehlung zu Passwörtern bei Accounts in beiden Onlinesystemen](#page-13-0)**
- **Besondere optionale Funktionalitäten für NAWI Graz Lehrveranstaltungen**
	- $\circ$  Ermöglichung der Kommunikation mit allen Studierenden und Lehrenden/Mitwirkenden [aller Gruppen einer Lehrveranstaltung](#page-34-0)
	- [Eintragen von Noten und Beurteilungen an der Partneruniversität](#page-31-0)

- <span id="page-14-3"></span>Zusammengefasst:
	- O Bei allen NAWI Graz Studien liegt die Zuständigkeit für Masterarbeiten immer bei der zulassenden Uni.
	- $\circ$  Die Zuständigkeit für Lehrveranstaltungen, Prüfungen und die Bachelorarbeit liegt immer bei der Universität, die diese LV/Prüfung anbietet.
- Weitere Infos und Details finden sich auf der Seite [Satzungsbestimmungen für NAWI Graz](#page-37-0)  [Studien.](#page-37-0)

<span id="page-15-0"></span>*Vertrauliche und personenbezogene Informationen sind passwortgeschützt. Das Passwort kann von Bediensteten der Uni Graz und TU Graz hier (info@nawigraz.at) angefordert werden.*

- **Für die beteiligten Dekanate und Institute wurde ein [Rechtekonzept](https://cloud.uni-graz.at/s/DjyBEQPpC69bPfn) entwickelt. Damit können** die Tätigkeiten im Rahmen der Lehrerhebung, Anerkennungen und die Administration von Abschlussarbeiten einfacher erfolgen.
- Übersicht über Zuständigkeiten für die [Lehradministration](https://cloud.uni-graz.at/s/SWLbR4PBayPJs2b) und [Studienadministration](https://cloud.uni-graz.at/s/Nc3JdgAfYNRXepA) (für Anerkennungen und Studienabschlüsse) auf Ebene der Dekanate und Institut.
- Für Dekanate: Übersicht über Lehrbeteiligungen von Lehrenden der eigenen Universität an LV der Partneruni

 $\circ$ 

<span id="page-15-1"></span>**\_\_**

<span id="page-16-0"></span>[Versionsgeschichte interaktiv durchsuchen](https://wiki.tugraz.at) [VisuellWikitext](https://wiki.tugraz.at)

>'''Accounts für Bedienstete im

\*\*<span style="color: rgb(0, 0, 0)"

Partneruniversität|Onlinesystem der Partneruniversität]] erhalten und

/Account im Onlinesystem der

freischalten</span>

#### **[Version vom 18. März 2022, 14:26 Uhr](#page-1-0) [\(Q](#page-1-0) [Version vom 18. März 2022, 14:31 Uhr](#page-1-0) ([Q](#page-1-0) [uelltext anzeigen](#page-1-0))**

[323ba0e78bd817f7](https://wiki.tugraz.at/nawigraz/index.php/Benutzer:323ba0e78bd817f7) [\(Diskussion](https://wiki.tugraz.at/nawigraz/index.php?title=Benutzer_Diskussion:323ba0e78bd817f7&action=view) | [Beiträge](https://wiki.tugraz.at/nawigraz/index.php/Spezial:Beitr%C3%A4ge/323ba0e78bd817f7)) [Markierung:](https://wiki.tugraz.at/nawigraz/index.php/Spezial:Markierungen) [Visuelle Bearbeitung](https://wiki.tugraz.at/nawigraz/index.php?title=Projekt:VisualEditor&action=view) [← Zum vorherigen Versionsunterschied](#page-1-0)

#### **Zeile 15: Zeile 15:**

**−**

**[uelltext anzeigen\)](#page-1-0)** [5d76219e29fc1c26](https://wiki.tugraz.at/nawigraz/index.php/Benutzer:5d76219e29fc1c26) [\(Diskussion](https://wiki.tugraz.at/nawigraz/index.php?title=Benutzer_Diskussion:5d76219e29fc1c26&action=view) | [Beiträge\)](https://wiki.tugraz.at/nawigraz/index.php/Spezial:Beitr%C3%A4ge/5d76219e29fc1c26)

[Markierung](https://wiki.tugraz.at/nawigraz/index.php/Spezial:Markierungen): [Visuelle Bearbeitung](https://wiki.tugraz.at/nawigraz/index.php?title=Projekt:VisualEditor&action=view) [Zum nächsten Versionsunterschied →](#page-1-0)

\*<span style="color: rgb(0, 0, 0)" Onlinesystem der Partneruni"'</span> \*<span style="color: rgb(0, 0, 0)" >'''Accounts für Bedienstete im Onlinesystem der Partneruni"'</span>

>Account [[Hauptseite/Online-Systeme \*\*<span style="color: rgb(0, 0, 0)" >Account [[Hauptseite/Online-Systeme /Account im Onlinesystem der Partneruniversität|Onlinesystem der Partneruniversität]] erhalten und freischalten</span>

#### **\*\*[[Hauptseite/Online-Systeme /Accounterlangung TU Graz|Accounterlangung TU Graz]]**

\*\*[[Hauptseite/Online-Systeme/Kalender in den Onlinesystemen synchronisieren|Kalender der beiden Onlinesysteme synchronisieren]]

\*\*Koppeln der Onlinesysteme TUGRAZonline und UNIGRAZonline: Hier bestehen zwei Funktionalitäten

\*\*[[Hauptseite/Online-Systeme/Kalender in den Onlinesystemen synchronisieren|Kalender der beiden Onlinesysteme synchronisieren]]

\*\*Koppeln der Onlinesysteme TUGRAZonline und UNIGRAZonline: Hier bestehen zwei Funktionalitäten

## Version vom 18. März 2022, 14:31 Uhr

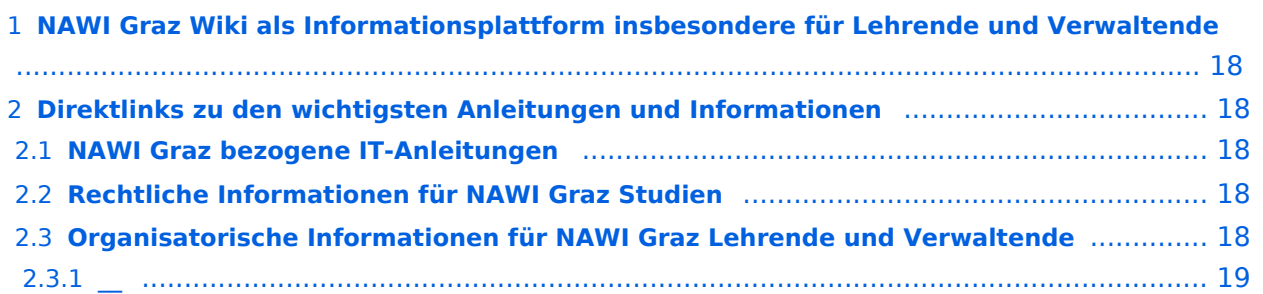

<span id="page-17-0"></span>Grundsätzlich finden sich sehr viele wichtige und öffentlich zugängliche Information nebst Kontaktmöglichkeit auf dem offiziellen Internetauftritt von [NAWI Graz](https://www.nawigraz.at/) . Darüber hinaus finden sich weitere relevante Informationen auf den

- Homepages der [Uni Graz](https://www.uni-graz.at/) und der [TU Graz](https://www.tugraz.at/),
- Intranetauftritten beider Universitäten [\(intranet.uni-graz.at](https://intranet.uni-graz.at/) bzw. [TU4U\)](https://tu4u.tugraz.at/) oder in
- Mitteilungsblättern der [TU Graz](https://www.tugraz.at/sites/mibla/home/) bzw. [Uni Graz.](https://mitteilungsblatt.uni-graz.at/)

Das vorliegende NAWI Graz Wiki setzt sich zum Ziel, alle Informationen, die für den operativen Betrieb von NAWI Graz von Bedeutung sind auf einer schlanken Plattform bereitzustellen: Das umfasst Informationen, Anleitungen, Links und sonstigen Hilfen, um vor allem den Lehrenden und Verwaltenden den Umgang mit den systembedingten Besonderheiten zu erleichtern.

## <span id="page-17-1"></span>**Direktlinks zu den wichtigsten Anleitungen und Informationen**

### <span id="page-17-2"></span>**NAWI Graz bezogene IT-Anleitungen**

- **Accounts für Bedienstete im Onlinesystem der Partneruni**
	- Account [Onlinesystem der Partneruniversität](#page-10-0) erhalten und freischalten
	- O [Kalender der beiden Onlinesysteme synchronisieren](#page-28-0)
	- $\circ$  Koppeln der Onlinesysteme TUGRAZonline und UNIGRAZonline: Hier bestehen zwei Funktionalitäten
		- [Interuniversitäre Anmeldung](#page-16-0) für Studierende und Bedienstete (Arbeiten im System der Partneruni ohne zusätzliche Anmeldung)
		- [Interuniversitäre Prüfungsanmeldung](#page-25-0) für Studierende
		- **[Empfehlung zu Passwörtern bei Accounts in beiden Onlinesystemen](#page-13-0)**
- **Besondere optionale Funktionalitäten für NAWI Graz Lehrveranstaltungen**
	- $\circ$  Ermöglichung der Kommunikation mit allen Studierenden und Lehrenden/Mitwirkenden [aller Gruppen einer Lehrveranstaltung](#page-34-0)
	- [Eintragen von Noten und Beurteilungen an der Partneruniversität](#page-31-0)

- <span id="page-17-3"></span>Zusammengefasst:
	- O Bei allen NAWI Graz Studien liegt die Zuständigkeit für Masterarbeiten immer bei der zulassenden Uni.
	- $\circ$  Die Zuständigkeit für Lehrveranstaltungen, Prüfungen und die Bachelorarbeit liegt immer bei der Universität, die diese LV/Prüfung anbietet.
- Weitere Infos und Details finden sich auf der Seite [Satzungsbestimmungen für NAWI Graz](#page-37-0)  [Studien.](#page-37-0)

<span id="page-18-0"></span>*Vertrauliche und personenbezogene Informationen sind passwortgeschützt. Das Passwort kann von Bediensteten der Uni Graz und TU Graz hier (info@nawigraz.at) angefordert werden.*

- **Für die beteiligten Dekanate und Institute wurde ein [Rechtekonzept](https://cloud.uni-graz.at/s/DjyBEQPpC69bPfn) entwickelt. Damit können** die Tätigkeiten im Rahmen der Lehrerhebung, Anerkennungen und die Administration von Abschlussarbeiten einfacher erfolgen.
- Übersicht über Zuständigkeiten für die [Lehradministration](https://cloud.uni-graz.at/s/SWLbR4PBayPJs2b) und [Studienadministration](https://cloud.uni-graz.at/s/Nc3JdgAfYNRXepA) (für Anerkennungen und Studienabschlüsse) auf Ebene der Dekanate und Institut.
- Für Dekanate: Übersicht über Lehrbeteiligungen von Lehrenden der eigenen Universität an LV der Partneruni

 $\circ$ 

<span id="page-18-1"></span>**\_\_**

<span id="page-19-0"></span>[Versionsgeschichte interaktiv durchsuchen](https://wiki.tugraz.at) [VisuellWikitext](https://wiki.tugraz.at)

\*<span style="color: rgb(0, 0, 0)" >'''Accounts für Bedienstete im

\*\*<span style="color: rgb(0, 0, 0)" >Account [[Hauptseite/Online-Systeme

Partneruniversität|Onlinesystem der Partneruniversität]] erhalten und

/Account im Onlinesystem der

freischalten</span>

Onlinesystem der Partneruni"'</span>

#### **[Version vom 18. März 2022, 14:26 Uhr](#page-1-0) [\(Q](#page-1-0) [Version vom 18. März 2022, 14:31 Uhr](#page-1-0) ([Q](#page-1-0) [uelltext anzeigen](#page-1-0))**

[323ba0e78bd817f7](https://wiki.tugraz.at/nawigraz/index.php/Benutzer:323ba0e78bd817f7) [\(Diskussion](https://wiki.tugraz.at/nawigraz/index.php?title=Benutzer_Diskussion:323ba0e78bd817f7&action=view) | [Beiträge](https://wiki.tugraz.at/nawigraz/index.php/Spezial:Beitr%C3%A4ge/323ba0e78bd817f7)) [Markierung:](https://wiki.tugraz.at/nawigraz/index.php/Spezial:Markierungen) [Visuelle Bearbeitung](https://wiki.tugraz.at/nawigraz/index.php?title=Projekt:VisualEditor&action=view) [← Zum vorherigen Versionsunterschied](#page-1-0)

**Zeile 15: Zeile 15:**

**−**

# **[uelltext anzeigen\)](#page-1-0)**

[5d76219e29fc1c26](https://wiki.tugraz.at/nawigraz/index.php/Benutzer:5d76219e29fc1c26) [\(Diskussion](https://wiki.tugraz.at/nawigraz/index.php?title=Benutzer_Diskussion:5d76219e29fc1c26&action=view) | [Beiträge\)](https://wiki.tugraz.at/nawigraz/index.php/Spezial:Beitr%C3%A4ge/5d76219e29fc1c26) [Markierung](https://wiki.tugraz.at/nawigraz/index.php/Spezial:Markierungen): [Visuelle Bearbeitung](https://wiki.tugraz.at/nawigraz/index.php?title=Projekt:VisualEditor&action=view) [Zum nächsten Versionsunterschied →](#page-1-0)

\*<span style="color: rgb(0, 0, 0)" >'''Accounts für Bedienstete im Onlinesystem der Partneruni"'</span>

\*\*<span style="color: rgb(0, 0, 0)" >Account [[Hauptseite/Online-Systeme /Account im Onlinesystem der Partneruniversität|Onlinesystem der Partneruniversität]] erhalten und freischalten</span>

#### **\*\*[[Hauptseite/Online-Systeme /Accounterlangung TU Graz|Accounterlangung TU Graz]]**

\*\*[[Hauptseite/Online-Systeme/Kalender in den Onlinesystemen synchronisieren|Kalender der beiden Onlinesysteme synchronisieren]]

\*\*Koppeln der Onlinesysteme TUGRAZonline und UNIGRAZonline: Hier bestehen zwei Funktionalitäten

\*\*[[Hauptseite/Online-Systeme/Kalender in den Onlinesystemen synchronisieren|Kalender der beiden Onlinesysteme synchronisieren]]

\*\*Koppeln der Onlinesysteme TUGRAZonline und UNIGRAZonline: Hier bestehen zwei Funktionalitäten

## Version vom 18. März 2022, 14:31 Uhr

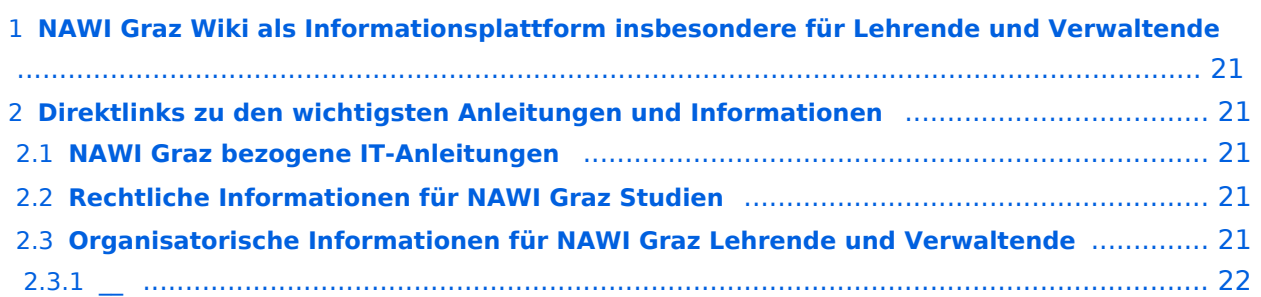

<span id="page-20-0"></span>Grundsätzlich finden sich sehr viele wichtige und öffentlich zugängliche Information nebst Kontaktmöglichkeit auf dem offiziellen Internetauftritt von [NAWI Graz](https://www.nawigraz.at/) . Darüber hinaus finden sich weitere relevante Informationen auf den

- Homepages der [Uni Graz](https://www.uni-graz.at/) und der [TU Graz](https://www.tugraz.at/),
- Intranetauftritten beider Universitäten [\(intranet.uni-graz.at](https://intranet.uni-graz.at/) bzw. [TU4U\)](https://tu4u.tugraz.at/) oder in
- Mitteilungsblättern der [TU Graz](https://www.tugraz.at/sites/mibla/home/) bzw. [Uni Graz.](https://mitteilungsblatt.uni-graz.at/)

Das vorliegende NAWI Graz Wiki setzt sich zum Ziel, alle Informationen, die für den operativen Betrieb von NAWI Graz von Bedeutung sind auf einer schlanken Plattform bereitzustellen: Das umfasst Informationen, Anleitungen, Links und sonstigen Hilfen, um vor allem den Lehrenden und Verwaltenden den Umgang mit den systembedingten Besonderheiten zu erleichtern.

## <span id="page-20-1"></span>**Direktlinks zu den wichtigsten Anleitungen und Informationen**

### <span id="page-20-2"></span>**NAWI Graz bezogene IT-Anleitungen**

- **Accounts für Bedienstete im Onlinesystem der Partneruni**
	- Account [Onlinesystem der Partneruniversität](#page-10-0) erhalten und freischalten
	- O [Kalender der beiden Onlinesysteme synchronisieren](#page-28-0)
	- $\circ$  Koppeln der Onlinesysteme TUGRAZonline und UNIGRAZonline: Hier bestehen zwei Funktionalitäten
		- [Interuniversitäre Anmeldung](#page-16-0) für Studierende und Bedienstete (Arbeiten im System der Partneruni ohne zusätzliche Anmeldung)
		- [Interuniversitäre Prüfungsanmeldung](#page-25-0) für Studierende
		- **[Empfehlung zu Passwörtern bei Accounts in beiden Onlinesystemen](#page-13-0)**
- **Besondere optionale Funktionalitäten für NAWI Graz Lehrveranstaltungen**
	- $\circ$  Ermöglichung der Kommunikation mit allen Studierenden und Lehrenden/Mitwirkenden [aller Gruppen einer Lehrveranstaltung](#page-34-0)
	- [Eintragen von Noten und Beurteilungen an der Partneruniversität](#page-31-0)

- <span id="page-20-3"></span>Zusammengefasst:
	- O Bei allen NAWI Graz Studien liegt die Zuständigkeit für Masterarbeiten immer bei der zulassenden Uni.
	- $\circ$  Die Zuständigkeit für Lehrveranstaltungen, Prüfungen und die Bachelorarbeit liegt immer bei der Universität, die diese LV/Prüfung anbietet.
- Weitere Infos und Details finden sich auf der Seite [Satzungsbestimmungen für NAWI Graz](#page-37-0)  [Studien.](#page-37-0)

<span id="page-21-0"></span>*Vertrauliche und personenbezogene Informationen sind passwortgeschützt. Das Passwort kann von Bediensteten der Uni Graz und TU Graz hier (info@nawigraz.at) angefordert werden.*

- **Für die beteiligten Dekanate und Institute wurde ein [Rechtekonzept](https://cloud.uni-graz.at/s/DjyBEQPpC69bPfn) entwickelt. Damit können** die Tätigkeiten im Rahmen der Lehrerhebung, Anerkennungen und die Administration von Abschlussarbeiten einfacher erfolgen.
- Übersicht über Zuständigkeiten für die [Lehradministration](https://cloud.uni-graz.at/s/SWLbR4PBayPJs2b) und [Studienadministration](https://cloud.uni-graz.at/s/Nc3JdgAfYNRXepA) (für Anerkennungen und Studienabschlüsse) auf Ebene der Dekanate und Institut.
- Für Dekanate: Übersicht über Lehrbeteiligungen von Lehrenden der eigenen Universität an LV der Partneruni

 $\circ$ 

<span id="page-21-1"></span>**\_\_**

<span id="page-22-0"></span>[Versionsgeschichte interaktiv durchsuchen](https://wiki.tugraz.at) [VisuellWikitext](https://wiki.tugraz.at)

>'''Accounts für Bedienstete im

#### **[Version vom 18. März 2022, 14:26 Uhr](#page-1-0) [\(Q](#page-1-0) [Version vom 18. März 2022, 14:31 Uhr](#page-1-0) ([Q](#page-1-0) [uelltext anzeigen](#page-1-0))**

[323ba0e78bd817f7](https://wiki.tugraz.at/nawigraz/index.php/Benutzer:323ba0e78bd817f7) [\(Diskussion](https://wiki.tugraz.at/nawigraz/index.php?title=Benutzer_Diskussion:323ba0e78bd817f7&action=view) | [Beiträge](https://wiki.tugraz.at/nawigraz/index.php/Spezial:Beitr%C3%A4ge/323ba0e78bd817f7)) [Markierung:](https://wiki.tugraz.at/nawigraz/index.php/Spezial:Markierungen) [Visuelle Bearbeitung](https://wiki.tugraz.at/nawigraz/index.php?title=Projekt:VisualEditor&action=view) [← Zum vorherigen Versionsunterschied](#page-1-0)

#### **Zeile 15: Zeile 15:**

**−**

**[uelltext anzeigen\)](#page-1-0)** [5d76219e29fc1c26](https://wiki.tugraz.at/nawigraz/index.php/Benutzer:5d76219e29fc1c26) [\(Diskussion](https://wiki.tugraz.at/nawigraz/index.php?title=Benutzer_Diskussion:5d76219e29fc1c26&action=view) | [Beiträge\)](https://wiki.tugraz.at/nawigraz/index.php/Spezial:Beitr%C3%A4ge/5d76219e29fc1c26)

> [Markierung](https://wiki.tugraz.at/nawigraz/index.php/Spezial:Markierungen): [Visuelle Bearbeitung](https://wiki.tugraz.at/nawigraz/index.php?title=Projekt:VisualEditor&action=view) [Zum nächsten Versionsunterschied →](#page-1-0)

\*<span style="color: rgb(0, 0, 0)" Onlinesystem der Partneruni"'</span> \*<span style="color: rgb(0, 0, 0)" >'''Accounts für Bedienstete im

\*\*<span style="color: rgb(0, 0, 0)" >Account [[Hauptseite/Online-Systeme /Account im Onlinesystem der Partneruniversität|Onlinesystem der Partneruniversität]] erhalten und freischalten</span>

**\*\*[[Hauptseite/Online-Systeme /Accounterlangung TU Graz|Accounterlangung TU Graz]]**

\*\*[[Hauptseite/Online-Systeme/Kalender in den Onlinesystemen synchronisieren|Kalender der beiden Onlinesysteme synchronisieren]]

\*\*Koppeln der Onlinesysteme TUGRAZonline und UNIGRAZonline: Hier bestehen zwei Funktionalitäten

Onlinesystem der Partneruni'''</span> \*\*<span style="color: rgb(0, 0, 0)" >Account [[Hauptseite/Online-Systeme /Account im Onlinesystem der

Partneruniversität|Onlinesystem der Partneruniversität]] erhalten und freischalten</span>

\*\*[[Hauptseite/Online-Systeme/Kalender in den Onlinesystemen synchronisieren|Kalender der beiden Onlinesysteme synchronisieren]]

\*\*Koppeln der Onlinesysteme TUGRAZonline und UNIGRAZonline: Hier bestehen zwei Funktionalitäten

## Version vom 18. März 2022, 14:31 Uhr

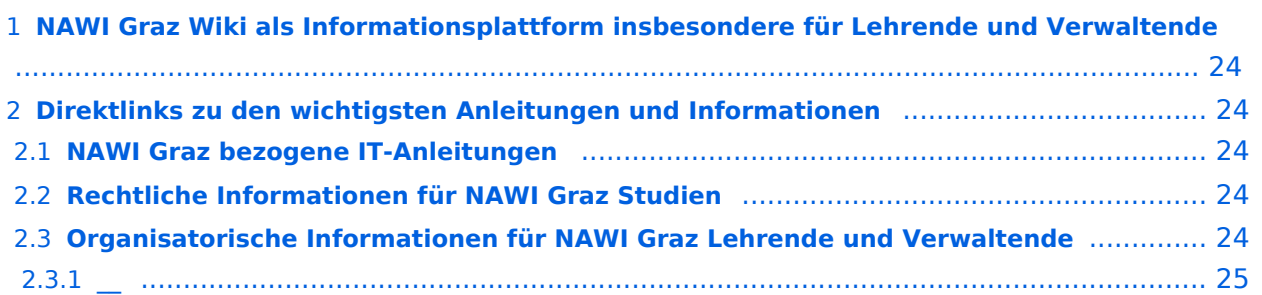

<span id="page-23-0"></span>Grundsätzlich finden sich sehr viele wichtige und öffentlich zugängliche Information nebst Kontaktmöglichkeit auf dem offiziellen Internetauftritt von [NAWI Graz](https://www.nawigraz.at/) . Darüber hinaus finden sich weitere relevante Informationen auf den

- Homepages der [Uni Graz](https://www.uni-graz.at/) und der [TU Graz](https://www.tugraz.at/),
- Intranetauftritten beider Universitäten [\(intranet.uni-graz.at](https://intranet.uni-graz.at/) bzw. [TU4U\)](https://tu4u.tugraz.at/) oder in
- Mitteilungsblättern der [TU Graz](https://www.tugraz.at/sites/mibla/home/) bzw. [Uni Graz.](https://mitteilungsblatt.uni-graz.at/)

Das vorliegende NAWI Graz Wiki setzt sich zum Ziel, alle Informationen, die für den operativen Betrieb von NAWI Graz von Bedeutung sind auf einer schlanken Plattform bereitzustellen: Das umfasst Informationen, Anleitungen, Links und sonstigen Hilfen, um vor allem den Lehrenden und Verwaltenden den Umgang mit den systembedingten Besonderheiten zu erleichtern.

## <span id="page-23-1"></span>**Direktlinks zu den wichtigsten Anleitungen und Informationen**

### <span id="page-23-2"></span>**NAWI Graz bezogene IT-Anleitungen**

- **Accounts für Bedienstete im Onlinesystem der Partneruni**
	- Account [Onlinesystem der Partneruniversität](#page-10-0) erhalten und freischalten
	- O [Kalender der beiden Onlinesysteme synchronisieren](#page-28-0)
	- $\circ$  Koppeln der Onlinesysteme TUGRAZonline und UNIGRAZonline: Hier bestehen zwei Funktionalitäten
		- [Interuniversitäre Anmeldung](#page-16-0) für Studierende und Bedienstete (Arbeiten im System der Partneruni ohne zusätzliche Anmeldung)
		- [Interuniversitäre Prüfungsanmeldung](#page-25-0) für Studierende
		- **[Empfehlung zu Passwörtern bei Accounts in beiden Onlinesystemen](#page-13-0)**
- **Besondere optionale Funktionalitäten für NAWI Graz Lehrveranstaltungen**
	- $\circ$  Ermöglichung der Kommunikation mit allen Studierenden und Lehrenden/Mitwirkenden [aller Gruppen einer Lehrveranstaltung](#page-34-0)
	- [Eintragen von Noten und Beurteilungen an der Partneruniversität](#page-31-0)

- <span id="page-23-3"></span>Zusammengefasst:
	- O Bei allen NAWI Graz Studien liegt die Zuständigkeit für Masterarbeiten immer bei der zulassenden Uni.
	- $\circ$  Die Zuständigkeit für Lehrveranstaltungen, Prüfungen und die Bachelorarbeit liegt immer bei der Universität, die diese LV/Prüfung anbietet.
- Weitere Infos und Details finden sich auf der Seite [Satzungsbestimmungen für NAWI Graz](#page-37-0)  [Studien.](#page-37-0)

<span id="page-24-0"></span>*Vertrauliche und personenbezogene Informationen sind passwortgeschützt. Das Passwort kann von Bediensteten der Uni Graz und TU Graz hier (info@nawigraz.at) angefordert werden.*

- **Für die beteiligten Dekanate und Institute wurde ein [Rechtekonzept](https://cloud.uni-graz.at/s/DjyBEQPpC69bPfn) entwickelt. Damit können** die Tätigkeiten im Rahmen der Lehrerhebung, Anerkennungen und die Administration von Abschlussarbeiten einfacher erfolgen.
- Übersicht über Zuständigkeiten für die [Lehradministration](https://cloud.uni-graz.at/s/SWLbR4PBayPJs2b) und [Studienadministration](https://cloud.uni-graz.at/s/Nc3JdgAfYNRXepA) (für Anerkennungen und Studienabschlüsse) auf Ebene der Dekanate und Institut.
- Für Dekanate: Übersicht über Lehrbeteiligungen von Lehrenden der eigenen Universität an LV der Partneruni

 $\circ$ 

<span id="page-24-1"></span>**\_\_**

<span id="page-25-0"></span>[Versionsgeschichte interaktiv durchsuchen](https://wiki.tugraz.at) [VisuellWikitext](https://wiki.tugraz.at)

\*<span style="color: rgb(0, 0, 0)" >'''Accounts für Bedienstete im

\*\*<span style="color: rgb(0, 0, 0)"

Partneruniversität|Onlinesystem der Partneruniversität]] erhalten und

/Account im Onlinesystem der

freischalten</span>

#### **[Version vom 18. März 2022, 14:26 Uhr](#page-1-0) [\(Q](#page-1-0) [Version vom 18. März 2022, 14:31 Uhr](#page-1-0) ([Q](#page-1-0) [uelltext anzeigen](#page-1-0))**

[323ba0e78bd817f7](https://wiki.tugraz.at/nawigraz/index.php/Benutzer:323ba0e78bd817f7) [\(Diskussion](https://wiki.tugraz.at/nawigraz/index.php?title=Benutzer_Diskussion:323ba0e78bd817f7&action=view) | [Beiträge](https://wiki.tugraz.at/nawigraz/index.php/Spezial:Beitr%C3%A4ge/323ba0e78bd817f7)) [Markierung:](https://wiki.tugraz.at/nawigraz/index.php/Spezial:Markierungen) [Visuelle Bearbeitung](https://wiki.tugraz.at/nawigraz/index.php?title=Projekt:VisualEditor&action=view) [← Zum vorherigen Versionsunterschied](#page-1-0)

#### **Zeile 15: Zeile 15:**

**−**

**[uelltext anzeigen\)](#page-1-0)** [5d76219e29fc1c26](https://wiki.tugraz.at/nawigraz/index.php/Benutzer:5d76219e29fc1c26) [\(Diskussion](https://wiki.tugraz.at/nawigraz/index.php?title=Benutzer_Diskussion:5d76219e29fc1c26&action=view) | [Beiträge\)](https://wiki.tugraz.at/nawigraz/index.php/Spezial:Beitr%C3%A4ge/5d76219e29fc1c26)

[Markierung](https://wiki.tugraz.at/nawigraz/index.php/Spezial:Markierungen): [Visuelle Bearbeitung](https://wiki.tugraz.at/nawigraz/index.php?title=Projekt:VisualEditor&action=view) [Zum nächsten Versionsunterschied →](#page-1-0)

Onlinesystem der Partneruni"'</span> \*<span style="color: rgb(0, 0, 0)" >'''Accounts für Bedienstete im Onlinesystem der Partneruni"'</span>

>Account [[Hauptseite/Online-Systeme \*\*<span style="color: rgb(0, 0, 0)" >Account [[Hauptseite/Online-Systeme /Account im Onlinesystem der Partneruniversität|Onlinesystem der Partneruniversität]] erhalten und freischalten</span>

#### **\*\*[[Hauptseite/Online-Systeme /Accounterlangung TU Graz|Accounterlangung TU Graz]]**

\*\*[[Hauptseite/Online-Systeme/Kalender in den Onlinesystemen synchronisieren|Kalender der beiden Onlinesysteme synchronisieren]]

\*\*Koppeln der Onlinesysteme TUGRAZonline und UNIGRAZonline: Hier bestehen zwei Funktionalitäten

\*\*[[Hauptseite/Online-Systeme/Kalender in den Onlinesystemen synchronisieren|Kalender der beiden Onlinesysteme synchronisieren]]

\*\*Koppeln der Onlinesysteme TUGRAZonline und UNIGRAZonline: Hier bestehen zwei Funktionalitäten

## Version vom 18. März 2022, 14:31 Uhr

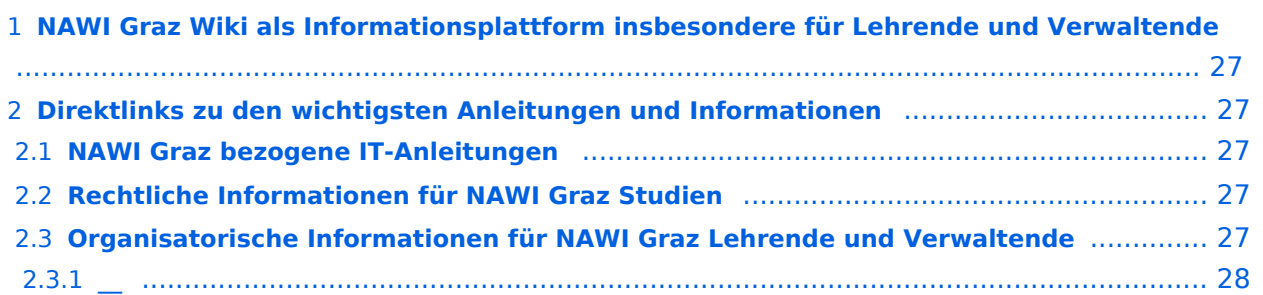

<span id="page-26-0"></span>Grundsätzlich finden sich sehr viele wichtige und öffentlich zugängliche Information nebst Kontaktmöglichkeit auf dem offiziellen Internetauftritt von [NAWI Graz](https://www.nawigraz.at/) . Darüber hinaus finden sich weitere relevante Informationen auf den

- Homepages der [Uni Graz](https://www.uni-graz.at/) und der [TU Graz](https://www.tugraz.at/),
- Intranetauftritten beider Universitäten [\(intranet.uni-graz.at](https://intranet.uni-graz.at/) bzw. [TU4U\)](https://tu4u.tugraz.at/) oder in
- Mitteilungsblättern der [TU Graz](https://www.tugraz.at/sites/mibla/home/) bzw. [Uni Graz.](https://mitteilungsblatt.uni-graz.at/)

Das vorliegende NAWI Graz Wiki setzt sich zum Ziel, alle Informationen, die für den operativen Betrieb von NAWI Graz von Bedeutung sind auf einer schlanken Plattform bereitzustellen: Das umfasst Informationen, Anleitungen, Links und sonstigen Hilfen, um vor allem den Lehrenden und Verwaltenden den Umgang mit den systembedingten Besonderheiten zu erleichtern.

## <span id="page-26-1"></span>**Direktlinks zu den wichtigsten Anleitungen und Informationen**

### <span id="page-26-2"></span>**NAWI Graz bezogene IT-Anleitungen**

- **Accounts für Bedienstete im Onlinesystem der Partneruni**
	- Account [Onlinesystem der Partneruniversität](#page-10-0) erhalten und freischalten
	- O [Kalender der beiden Onlinesysteme synchronisieren](#page-28-0)
	- $\circ$  Koppeln der Onlinesysteme TUGRAZonline und UNIGRAZonline: Hier bestehen zwei Funktionalitäten
		- [Interuniversitäre Anmeldung](#page-16-0) für Studierende und Bedienstete (Arbeiten im System der Partneruni ohne zusätzliche Anmeldung)
		- [Interuniversitäre Prüfungsanmeldung](#page-25-0) für Studierende
		- **[Empfehlung zu Passwörtern bei Accounts in beiden Onlinesystemen](#page-13-0)**
- **Besondere optionale Funktionalitäten für NAWI Graz Lehrveranstaltungen**
	- $\circ$  Ermöglichung der Kommunikation mit allen Studierenden und Lehrenden/Mitwirkenden [aller Gruppen einer Lehrveranstaltung](#page-34-0)
	- [Eintragen von Noten und Beurteilungen an der Partneruniversität](#page-31-0)

- <span id="page-26-3"></span>Zusammengefasst:
	- O Bei allen NAWI Graz Studien liegt die Zuständigkeit für Masterarbeiten immer bei der zulassenden Uni.
	- $\circ$  Die Zuständigkeit für Lehrveranstaltungen, Prüfungen und die Bachelorarbeit liegt immer bei der Universität, die diese LV/Prüfung anbietet.
- Weitere Infos und Details finden sich auf der Seite [Satzungsbestimmungen für NAWI Graz](#page-37-0)  [Studien.](#page-37-0)

<span id="page-27-0"></span>*Vertrauliche und personenbezogene Informationen sind passwortgeschützt. Das Passwort kann von Bediensteten der Uni Graz und TU Graz hier (info@nawigraz.at) angefordert werden.*

- **Für die beteiligten Dekanate und Institute wurde ein [Rechtekonzept](https://cloud.uni-graz.at/s/DjyBEQPpC69bPfn) entwickelt. Damit können** die Tätigkeiten im Rahmen der Lehrerhebung, Anerkennungen und die Administration von Abschlussarbeiten einfacher erfolgen.
- Übersicht über Zuständigkeiten für die [Lehradministration](https://cloud.uni-graz.at/s/SWLbR4PBayPJs2b) und [Studienadministration](https://cloud.uni-graz.at/s/Nc3JdgAfYNRXepA) (für Anerkennungen und Studienabschlüsse) auf Ebene der Dekanate und Institut.
- Für Dekanate: Übersicht über Lehrbeteiligungen von Lehrenden der eigenen Universität an LV der Partneruni

 $\circ$ 

<span id="page-27-1"></span>**\_\_**

<span id="page-28-0"></span>[Versionsgeschichte interaktiv durchsuchen](https://wiki.tugraz.at) [VisuellWikitext](https://wiki.tugraz.at)

\*<span style="color: rgb(0, 0, 0)" >'''Accounts für Bedienstete im

\*\*<span style="color: rgb(0, 0, 0)" >Account [[Hauptseite/Online-Systeme

Partneruniversität|Onlinesystem der Partneruniversität]] erhalten und

/Account im Onlinesystem der

freischalten</span>

Onlinesystem der Partneruni"'</span>

#### **[Version vom 18. März 2022, 14:26 Uhr](#page-1-0) [\(Q](#page-1-0) [Version vom 18. März 2022, 14:31 Uhr](#page-1-0) ([Q](#page-1-0) [uelltext anzeigen](#page-1-0))**

[323ba0e78bd817f7](https://wiki.tugraz.at/nawigraz/index.php/Benutzer:323ba0e78bd817f7) [\(Diskussion](https://wiki.tugraz.at/nawigraz/index.php?title=Benutzer_Diskussion:323ba0e78bd817f7&action=view) | [Beiträge](https://wiki.tugraz.at/nawigraz/index.php/Spezial:Beitr%C3%A4ge/323ba0e78bd817f7)) [Markierung:](https://wiki.tugraz.at/nawigraz/index.php/Spezial:Markierungen) [Visuelle Bearbeitung](https://wiki.tugraz.at/nawigraz/index.php?title=Projekt:VisualEditor&action=view) [← Zum vorherigen Versionsunterschied](#page-1-0)

**Zeile 15: Zeile 15:**

**−**

# **[uelltext anzeigen\)](#page-1-0)**

[5d76219e29fc1c26](https://wiki.tugraz.at/nawigraz/index.php/Benutzer:5d76219e29fc1c26) [\(Diskussion](https://wiki.tugraz.at/nawigraz/index.php?title=Benutzer_Diskussion:5d76219e29fc1c26&action=view) | [Beiträge\)](https://wiki.tugraz.at/nawigraz/index.php/Spezial:Beitr%C3%A4ge/5d76219e29fc1c26) [Markierung](https://wiki.tugraz.at/nawigraz/index.php/Spezial:Markierungen): [Visuelle Bearbeitung](https://wiki.tugraz.at/nawigraz/index.php?title=Projekt:VisualEditor&action=view) [Zum nächsten Versionsunterschied →](#page-1-0)

\*<span style="color: rgb(0, 0, 0)" >'''Accounts für Bedienstete im Onlinesystem der Partneruni'''</span>

\*\*<span style="color: rgb(0, 0, 0)" >Account [[Hauptseite/Online-Systeme /Account im Onlinesystem der Partneruniversität|Onlinesystem der Partneruniversität]] erhalten und freischalten</span>

#### **\*\*[[Hauptseite/Online-Systeme /Accounterlangung TU Graz|Accounterlangung TU Graz]]**

\*\*[[Hauptseite/Online-Systeme/Kalender in den Onlinesystemen synchronisieren|Kalender der beiden Onlinesysteme synchronisieren]]

\*\*Koppeln der Onlinesysteme TUGRAZonline und UNIGRAZonline: Hier bestehen zwei Funktionalitäten

\*\*[[Hauptseite/Online-Systeme/Kalender in den Onlinesystemen synchronisieren|Kalender der beiden Onlinesysteme synchronisieren]]

\*\*Koppeln der Onlinesysteme TUGRAZonline und UNIGRAZonline: Hier bestehen zwei Funktionalitäten

## Version vom 18. März 2022, 14:31 Uhr

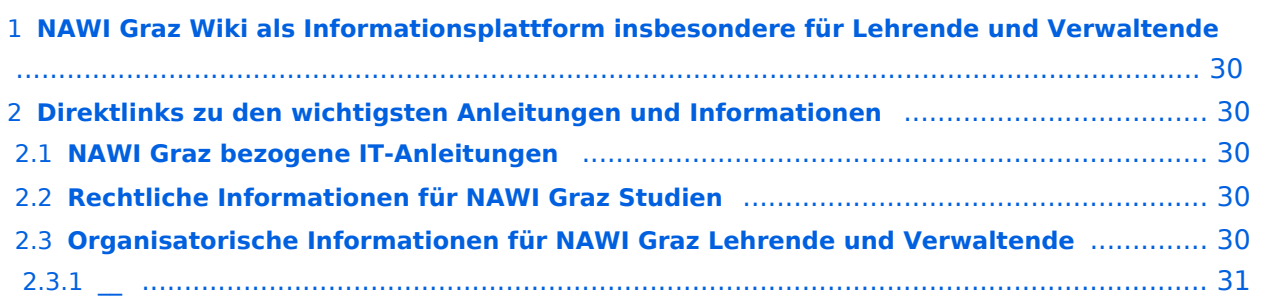

<span id="page-29-0"></span>Grundsätzlich finden sich sehr viele wichtige und öffentlich zugängliche Information nebst Kontaktmöglichkeit auf dem offiziellen Internetauftritt von [NAWI Graz](https://www.nawigraz.at/) . Darüber hinaus finden sich weitere relevante Informationen auf den

- Homepages der [Uni Graz](https://www.uni-graz.at/) und der [TU Graz](https://www.tugraz.at/),
- Intranetauftritten beider Universitäten [\(intranet.uni-graz.at](https://intranet.uni-graz.at/) bzw. [TU4U\)](https://tu4u.tugraz.at/) oder in
- Mitteilungsblättern der [TU Graz](https://www.tugraz.at/sites/mibla/home/) bzw. [Uni Graz.](https://mitteilungsblatt.uni-graz.at/)

Das vorliegende NAWI Graz Wiki setzt sich zum Ziel, alle Informationen, die für den operativen Betrieb von NAWI Graz von Bedeutung sind auf einer schlanken Plattform bereitzustellen: Das umfasst Informationen, Anleitungen, Links und sonstigen Hilfen, um vor allem den Lehrenden und Verwaltenden den Umgang mit den systembedingten Besonderheiten zu erleichtern.

## <span id="page-29-1"></span>**Direktlinks zu den wichtigsten Anleitungen und Informationen**

### <span id="page-29-2"></span>**NAWI Graz bezogene IT-Anleitungen**

- **Accounts für Bedienstete im Onlinesystem der Partneruni**
	- Account [Onlinesystem der Partneruniversität](#page-10-0) erhalten und freischalten
	- O [Kalender der beiden Onlinesysteme synchronisieren](#page-28-0)
	- $\circ$  Koppeln der Onlinesysteme TUGRAZonline und UNIGRAZonline: Hier bestehen zwei Funktionalitäten
		- [Interuniversitäre Anmeldung](#page-16-0) für Studierende und Bedienstete (Arbeiten im System der Partneruni ohne zusätzliche Anmeldung)
		- [Interuniversitäre Prüfungsanmeldung](#page-25-0) für Studierende
		- **[Empfehlung zu Passwörtern bei Accounts in beiden Onlinesystemen](#page-13-0)**
- **Besondere optionale Funktionalitäten für NAWI Graz Lehrveranstaltungen**
	- $\circ$  Ermöglichung der Kommunikation mit allen Studierenden und Lehrenden/Mitwirkenden [aller Gruppen einer Lehrveranstaltung](#page-34-0)
	- [Eintragen von Noten und Beurteilungen an der Partneruniversität](#page-31-0)

- <span id="page-29-3"></span>Zusammengefasst:
	- O Bei allen NAWI Graz Studien liegt die Zuständigkeit für Masterarbeiten immer bei der zulassenden Uni.
	- $\circ$  Die Zuständigkeit für Lehrveranstaltungen, Prüfungen und die Bachelorarbeit liegt immer bei der Universität, die diese LV/Prüfung anbietet.
- Weitere Infos und Details finden sich auf der Seite [Satzungsbestimmungen für NAWI Graz](#page-37-0)  [Studien.](#page-37-0)

<span id="page-30-0"></span>*Vertrauliche und personenbezogene Informationen sind passwortgeschützt. Das Passwort kann von Bediensteten der Uni Graz und TU Graz hier (info@nawigraz.at) angefordert werden.*

- **Für die beteiligten Dekanate und Institute wurde ein [Rechtekonzept](https://cloud.uni-graz.at/s/DjyBEQPpC69bPfn) entwickelt. Damit können** die Tätigkeiten im Rahmen der Lehrerhebung, Anerkennungen und die Administration von Abschlussarbeiten einfacher erfolgen.
- Übersicht über Zuständigkeiten für die [Lehradministration](https://cloud.uni-graz.at/s/SWLbR4PBayPJs2b) und [Studienadministration](https://cloud.uni-graz.at/s/Nc3JdgAfYNRXepA) (für Anerkennungen und Studienabschlüsse) auf Ebene der Dekanate und Institut.
- Für Dekanate: Übersicht über Lehrbeteiligungen von Lehrenden der eigenen Universität an LV der Partneruni

 $\circ$ 

<span id="page-30-1"></span>**\_\_**

<span id="page-31-0"></span>[Versionsgeschichte interaktiv durchsuchen](https://wiki.tugraz.at) [VisuellWikitext](https://wiki.tugraz.at)

#### **[Version vom 18. März 2022, 14:26 Uhr](#page-1-0) [\(Q](#page-1-0) [Version vom 18. März 2022, 14:31 Uhr](#page-1-0) ([Q](#page-1-0) [uelltext anzeigen](#page-1-0))**

[323ba0e78bd817f7](https://wiki.tugraz.at/nawigraz/index.php/Benutzer:323ba0e78bd817f7) [\(Diskussion](https://wiki.tugraz.at/nawigraz/index.php?title=Benutzer_Diskussion:323ba0e78bd817f7&action=view) | [Beiträge](https://wiki.tugraz.at/nawigraz/index.php/Spezial:Beitr%C3%A4ge/323ba0e78bd817f7)) [Markierung:](https://wiki.tugraz.at/nawigraz/index.php/Spezial:Markierungen) [Visuelle Bearbeitung](https://wiki.tugraz.at/nawigraz/index.php?title=Projekt:VisualEditor&action=view) [← Zum vorherigen Versionsunterschied](#page-1-0)

#### **Zeile 15: Zeile 15:**

**−**

**[uelltext anzeigen\)](#page-1-0)** [5d76219e29fc1c26](https://wiki.tugraz.at/nawigraz/index.php/Benutzer:5d76219e29fc1c26) [\(Diskussion](https://wiki.tugraz.at/nawigraz/index.php?title=Benutzer_Diskussion:5d76219e29fc1c26&action=view) | [Beiträge\)](https://wiki.tugraz.at/nawigraz/index.php/Spezial:Beitr%C3%A4ge/5d76219e29fc1c26)

[Markierung](https://wiki.tugraz.at/nawigraz/index.php/Spezial:Markierungen): [Visuelle Bearbeitung](https://wiki.tugraz.at/nawigraz/index.php?title=Projekt:VisualEditor&action=view) [Zum nächsten Versionsunterschied →](#page-1-0)

\*<span style="color: rgb(0, 0, 0)" >'''Accounts für Bedienstete im Onlinesystem der Partneruni"'</span>

\*\*<span style="color: rgb(0, 0, 0)" >Account [[Hauptseite/Online-Systeme /Account im Onlinesystem der Partneruniversität|Onlinesystem der Partneruniversität]] erhalten und freischalten</span>

#### **\*\*[[Hauptseite/Online-Systeme /Accounterlangung TU Graz|Accounterlangung TU Graz]]**

\*\*[[Hauptseite/Online-Systeme/Kalender in den Onlinesystemen synchronisieren|Kalender der beiden Onlinesysteme synchronisieren]]

\*\*Koppeln der Onlinesysteme TUGRAZonline und UNIGRAZonline: Hier bestehen zwei Funktionalitäten

\*<span style="color: rgb(0, 0, 0)" >'''Accounts für Bedienstete im Onlinesystem der Partneruni'''</span>

\*\*<span style="color: rgb(0, 0, 0)" >Account [[Hauptseite/Online-Systeme /Account im Onlinesystem der Partneruniversität|Onlinesystem der Partneruniversität]] erhalten und freischalten</span>

\*\*[[Hauptseite/Online-Systeme/Kalender in den Onlinesystemen synchronisieren|Kalender der beiden Onlinesysteme synchronisieren]]

\*\*Koppeln der Onlinesysteme TUGRAZonline und UNIGRAZonline: Hier bestehen zwei Funktionalitäten

## Version vom 18. März 2022, 14:31 Uhr

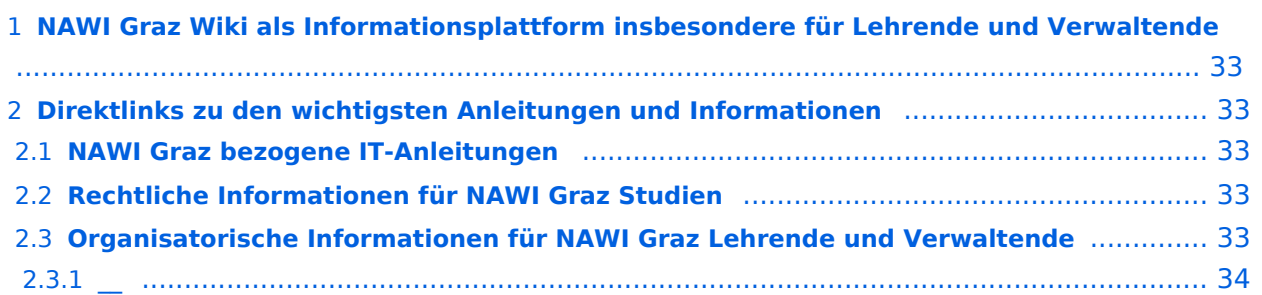

<span id="page-32-0"></span>Grundsätzlich finden sich sehr viele wichtige und öffentlich zugängliche Information nebst Kontaktmöglichkeit auf dem offiziellen Internetauftritt von [NAWI Graz](https://www.nawigraz.at/) . Darüber hinaus finden sich weitere relevante Informationen auf den

- Homepages der [Uni Graz](https://www.uni-graz.at/) und der [TU Graz](https://www.tugraz.at/),
- Intranetauftritten beider Universitäten [\(intranet.uni-graz.at](https://intranet.uni-graz.at/) bzw. [TU4U\)](https://tu4u.tugraz.at/) oder in
- Mitteilungsblättern der [TU Graz](https://www.tugraz.at/sites/mibla/home/) bzw. [Uni Graz.](https://mitteilungsblatt.uni-graz.at/)

Das vorliegende NAWI Graz Wiki setzt sich zum Ziel, alle Informationen, die für den operativen Betrieb von NAWI Graz von Bedeutung sind auf einer schlanken Plattform bereitzustellen: Das umfasst Informationen, Anleitungen, Links und sonstigen Hilfen, um vor allem den Lehrenden und Verwaltenden den Umgang mit den systembedingten Besonderheiten zu erleichtern.

## <span id="page-32-1"></span>**Direktlinks zu den wichtigsten Anleitungen und Informationen**

### <span id="page-32-2"></span>**NAWI Graz bezogene IT-Anleitungen**

- **Accounts für Bedienstete im Onlinesystem der Partneruni**
	- Account [Onlinesystem der Partneruniversität](#page-10-0) erhalten und freischalten
	- O [Kalender der beiden Onlinesysteme synchronisieren](#page-28-0)
	- $\circ$  Koppeln der Onlinesysteme TUGRAZonline und UNIGRAZonline: Hier bestehen zwei Funktionalitäten
		- [Interuniversitäre Anmeldung](#page-16-0) für Studierende und Bedienstete (Arbeiten im System der Partneruni ohne zusätzliche Anmeldung)
		- [Interuniversitäre Prüfungsanmeldung](#page-25-0) für Studierende
		- **[Empfehlung zu Passwörtern bei Accounts in beiden Onlinesystemen](#page-13-0)**
- **Besondere optionale Funktionalitäten für NAWI Graz Lehrveranstaltungen**
	- $\circ$  Ermöglichung der Kommunikation mit allen Studierenden und Lehrenden/Mitwirkenden [aller Gruppen einer Lehrveranstaltung](#page-34-0)
	- [Eintragen von Noten und Beurteilungen an der Partneruniversität](#page-31-0)

- <span id="page-32-3"></span>Zusammengefasst:
	- O Bei allen NAWI Graz Studien liegt die Zuständigkeit für Masterarbeiten immer bei der zulassenden Uni.
	- $\circ$  Die Zuständigkeit für Lehrveranstaltungen, Prüfungen und die Bachelorarbeit liegt immer bei der Universität, die diese LV/Prüfung anbietet.
- Weitere Infos und Details finden sich auf der Seite [Satzungsbestimmungen für NAWI Graz](#page-37-0)  [Studien.](#page-37-0)

<span id="page-33-0"></span>*Vertrauliche und personenbezogene Informationen sind passwortgeschützt. Das Passwort kann von Bediensteten der Uni Graz und TU Graz hier (info@nawigraz.at) angefordert werden.*

- **Für die beteiligten Dekanate und Institute wurde ein [Rechtekonzept](https://cloud.uni-graz.at/s/DjyBEQPpC69bPfn) entwickelt. Damit können** die Tätigkeiten im Rahmen der Lehrerhebung, Anerkennungen und die Administration von Abschlussarbeiten einfacher erfolgen.
- Übersicht über Zuständigkeiten für die [Lehradministration](https://cloud.uni-graz.at/s/SWLbR4PBayPJs2b) und [Studienadministration](https://cloud.uni-graz.at/s/Nc3JdgAfYNRXepA) (für Anerkennungen und Studienabschlüsse) auf Ebene der Dekanate und Institut.
- Für Dekanate: Übersicht über Lehrbeteiligungen von Lehrenden der eigenen Universität an LV der Partneruni

 $\circ$ 

<span id="page-33-1"></span>**\_\_**

<span id="page-34-0"></span>[Versionsgeschichte interaktiv durchsuchen](https://wiki.tugraz.at) [VisuellWikitext](https://wiki.tugraz.at)

\*<span style="color: rgb(0, 0, 0)" >'''Accounts für Bedienstete im

\*\*<span style="color: rgb(0, 0, 0)" >Account [[Hauptseite/Online-Systeme

Partneruniversität|Onlinesystem der Partneruniversität]] erhalten und

/Account im Onlinesystem der

freischalten</span>

Onlinesystem der Partneruni"'</span>

#### **[Version vom 18. März 2022, 14:26 Uhr](#page-1-0) [\(Q](#page-1-0) [Version vom 18. März 2022, 14:31 Uhr](#page-1-0) ([Q](#page-1-0) [uelltext anzeigen](#page-1-0))**

[323ba0e78bd817f7](https://wiki.tugraz.at/nawigraz/index.php/Benutzer:323ba0e78bd817f7) [\(Diskussion](https://wiki.tugraz.at/nawigraz/index.php?title=Benutzer_Diskussion:323ba0e78bd817f7&action=view) | [Beiträge](https://wiki.tugraz.at/nawigraz/index.php/Spezial:Beitr%C3%A4ge/323ba0e78bd817f7)) [Markierung:](https://wiki.tugraz.at/nawigraz/index.php/Spezial:Markierungen) [Visuelle Bearbeitung](https://wiki.tugraz.at/nawigraz/index.php?title=Projekt:VisualEditor&action=view) [← Zum vorherigen Versionsunterschied](#page-1-0)

#### **Zeile 15: Zeile 15:**

**−**

**[uelltext anzeigen\)](#page-1-0)** [5d76219e29fc1c26](https://wiki.tugraz.at/nawigraz/index.php/Benutzer:5d76219e29fc1c26) [\(Diskussion](https://wiki.tugraz.at/nawigraz/index.php?title=Benutzer_Diskussion:5d76219e29fc1c26&action=view) | [Beiträge\)](https://wiki.tugraz.at/nawigraz/index.php/Spezial:Beitr%C3%A4ge/5d76219e29fc1c26)

[Markierung](https://wiki.tugraz.at/nawigraz/index.php/Spezial:Markierungen): [Visuelle Bearbeitung](https://wiki.tugraz.at/nawigraz/index.php?title=Projekt:VisualEditor&action=view) [Zum nächsten Versionsunterschied →](#page-1-0)

\*<span style="color: rgb(0, 0, 0)" >'''Accounts für Bedienstete im Onlinesystem der Partneruni"'</span>

\*\*<span style="color: rgb(0, 0, 0)" >Account [[Hauptseite/Online-Systeme /Account im Onlinesystem der Partneruniversität|Onlinesystem der Partneruniversität]] erhalten und freischalten</span>

#### **\*\*[[Hauptseite/Online-Systeme /Accounterlangung TU Graz|Accounterlangung TU Graz]]**

\*\*[[Hauptseite/Online-Systeme/Kalender in den Onlinesystemen synchronisieren|Kalender der beiden Onlinesysteme synchronisieren]]

\*\*Koppeln der Onlinesysteme TUGRAZonline und UNIGRAZonline: Hier bestehen zwei Funktionalitäten

\*\*[[Hauptseite/Online-Systeme/Kalender in den Onlinesystemen synchronisieren|Kalender der beiden Onlinesysteme synchronisieren]]

\*\*Koppeln der Onlinesysteme TUGRAZonline und UNIGRAZonline: Hier bestehen zwei Funktionalitäten

## Version vom 18. März 2022, 14:31 Uhr

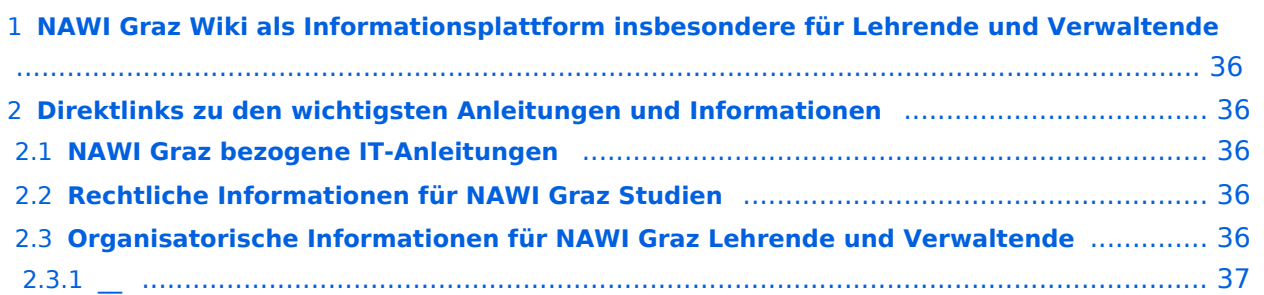

<span id="page-35-0"></span>Grundsätzlich finden sich sehr viele wichtige und öffentlich zugängliche Information nebst Kontaktmöglichkeit auf dem offiziellen Internetauftritt von [NAWI Graz](https://www.nawigraz.at/) . Darüber hinaus finden sich weitere relevante Informationen auf den

- Homepages der [Uni Graz](https://www.uni-graz.at/) und der [TU Graz](https://www.tugraz.at/),
- Intranetauftritten beider Universitäten [\(intranet.uni-graz.at](https://intranet.uni-graz.at/) bzw. [TU4U\)](https://tu4u.tugraz.at/) oder in
- Mitteilungsblättern der [TU Graz](https://www.tugraz.at/sites/mibla/home/) bzw. [Uni Graz.](https://mitteilungsblatt.uni-graz.at/)

Das vorliegende NAWI Graz Wiki setzt sich zum Ziel, alle Informationen, die für den operativen Betrieb von NAWI Graz von Bedeutung sind auf einer schlanken Plattform bereitzustellen: Das umfasst Informationen, Anleitungen, Links und sonstigen Hilfen, um vor allem den Lehrenden und Verwaltenden den Umgang mit den systembedingten Besonderheiten zu erleichtern.

## <span id="page-35-1"></span>**Direktlinks zu den wichtigsten Anleitungen und Informationen**

### <span id="page-35-2"></span>**NAWI Graz bezogene IT-Anleitungen**

- **Accounts für Bedienstete im Onlinesystem der Partneruni**
	- Account [Onlinesystem der Partneruniversität](#page-10-0) erhalten und freischalten
	- O [Kalender der beiden Onlinesysteme synchronisieren](#page-28-0)
	- $\circ$  Koppeln der Onlinesysteme TUGRAZonline und UNIGRAZonline: Hier bestehen zwei Funktionalitäten
		- [Interuniversitäre Anmeldung](#page-16-0) für Studierende und Bedienstete (Arbeiten im System der Partneruni ohne zusätzliche Anmeldung)
		- [Interuniversitäre Prüfungsanmeldung](#page-25-0) für Studierende
		- **[Empfehlung zu Passwörtern bei Accounts in beiden Onlinesystemen](#page-13-0)**
- **Besondere optionale Funktionalitäten für NAWI Graz Lehrveranstaltungen**
	- $\circ$  Ermöglichung der Kommunikation mit allen Studierenden und Lehrenden/Mitwirkenden [aller Gruppen einer Lehrveranstaltung](#page-34-0)
	- [Eintragen von Noten und Beurteilungen an der Partneruniversität](#page-31-0)

- <span id="page-35-3"></span>Zusammengefasst:
	- O Bei allen NAWI Graz Studien liegt die Zuständigkeit für Masterarbeiten immer bei der zulassenden Uni.
	- $\circ$  Die Zuständigkeit für Lehrveranstaltungen, Prüfungen und die Bachelorarbeit liegt immer bei der Universität, die diese LV/Prüfung anbietet.
- Weitere Infos und Details finden sich auf der Seite [Satzungsbestimmungen für NAWI Graz](#page-37-0)  [Studien.](#page-37-0)

<span id="page-36-0"></span>*Vertrauliche und personenbezogene Informationen sind passwortgeschützt. Das Passwort kann von Bediensteten der Uni Graz und TU Graz hier (info@nawigraz.at) angefordert werden.*

- **Für die beteiligten Dekanate und Institute wurde ein [Rechtekonzept](https://cloud.uni-graz.at/s/DjyBEQPpC69bPfn) entwickelt. Damit können** die Tätigkeiten im Rahmen der Lehrerhebung, Anerkennungen und die Administration von Abschlussarbeiten einfacher erfolgen.
- Übersicht über Zuständigkeiten für die [Lehradministration](https://cloud.uni-graz.at/s/SWLbR4PBayPJs2b) und [Studienadministration](https://cloud.uni-graz.at/s/Nc3JdgAfYNRXepA) (für Anerkennungen und Studienabschlüsse) auf Ebene der Dekanate und Institut.
- Für Dekanate: Übersicht über Lehrbeteiligungen von Lehrenden der eigenen Universität an LV der Partneruni

 $\circ$ 

<span id="page-36-1"></span>**\_\_**

<span id="page-37-0"></span>[Versionsgeschichte interaktiv durchsuchen](https://wiki.tugraz.at) [VisuellWikitext](https://wiki.tugraz.at)

\*<span style="color: rgb(0, 0, 0)" >'''Accounts für Bedienstete im

\*\*<span style="color: rgb(0, 0, 0)" >Account [[Hauptseite/Online-Systeme

Partneruniversität|Onlinesystem der Partneruniversität]] erhalten und

/Account im Onlinesystem der

freischalten</span>

#### **[Version vom 18. März 2022, 14:26 Uhr](#page-1-0) [\(Q](#page-1-0) [Version vom 18. März 2022, 14:31 Uhr](#page-1-0) ([Q](#page-1-0) [uelltext anzeigen](#page-1-0))**

[323ba0e78bd817f7](https://wiki.tugraz.at/nawigraz/index.php/Benutzer:323ba0e78bd817f7) [\(Diskussion](https://wiki.tugraz.at/nawigraz/index.php?title=Benutzer_Diskussion:323ba0e78bd817f7&action=view) | [Beiträge](https://wiki.tugraz.at/nawigraz/index.php/Spezial:Beitr%C3%A4ge/323ba0e78bd817f7)) [Markierung:](https://wiki.tugraz.at/nawigraz/index.php/Spezial:Markierungen) [Visuelle Bearbeitung](https://wiki.tugraz.at/nawigraz/index.php?title=Projekt:VisualEditor&action=view) [← Zum vorherigen Versionsunterschied](#page-1-0)

#### **Zeile 15: Zeile 15:**

**−**

**[uelltext anzeigen\)](#page-1-0)** [5d76219e29fc1c26](https://wiki.tugraz.at/nawigraz/index.php/Benutzer:5d76219e29fc1c26) [\(Diskussion](https://wiki.tugraz.at/nawigraz/index.php?title=Benutzer_Diskussion:5d76219e29fc1c26&action=view) | [Beiträge\)](https://wiki.tugraz.at/nawigraz/index.php/Spezial:Beitr%C3%A4ge/5d76219e29fc1c26)

[Markierung](https://wiki.tugraz.at/nawigraz/index.php/Spezial:Markierungen): [Visuelle Bearbeitung](https://wiki.tugraz.at/nawigraz/index.php?title=Projekt:VisualEditor&action=view) [Zum nächsten Versionsunterschied →](#page-1-0)

Onlinesystem der Partneruni"'</span> \*<span style="color: rgb(0, 0, 0)" >'''Accounts für Bedienstete im Onlinesystem der Partneruni"'</span>

> \*\*<span style="color: rgb(0, 0, 0)" >Account [[Hauptseite/Online-Systeme /Account im Onlinesystem der Partneruniversität|Onlinesystem der Partneruniversität]] erhalten und freischalten</span>

#### **\*\*[[Hauptseite/Online-Systeme /Accounterlangung TU Graz|Accounterlangung TU Graz]]**

\*\*[[Hauptseite/Online-Systeme/Kalender in den Onlinesystemen synchronisieren|Kalender der beiden Onlinesysteme synchronisieren]]

\*\*Koppeln der Onlinesysteme TUGRAZonline und UNIGRAZonline: Hier bestehen zwei Funktionalitäten

\*\*[[Hauptseite/Online-Systeme/Kalender in den Onlinesystemen synchronisieren|Kalender der beiden Onlinesysteme synchronisieren]]

\*\*Koppeln der Onlinesysteme TUGRAZonline und UNIGRAZonline: Hier bestehen zwei Funktionalitäten

## Version vom 18. März 2022, 14:31 Uhr

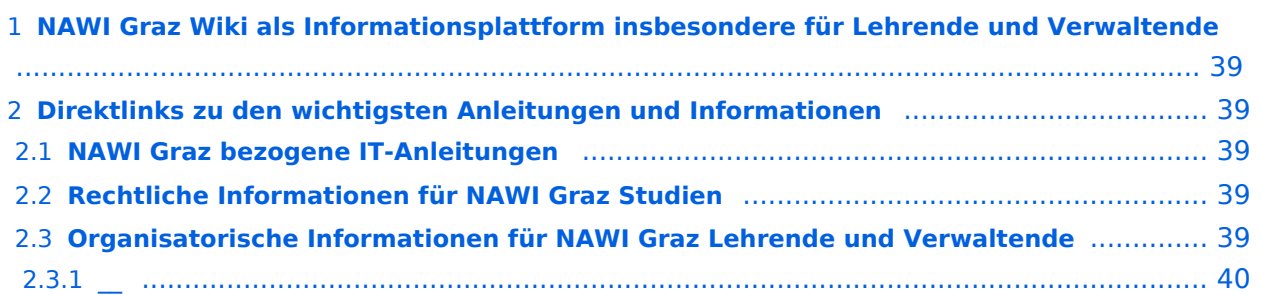

<span id="page-38-0"></span>Grundsätzlich finden sich sehr viele wichtige und öffentlich zugängliche Information nebst Kontaktmöglichkeit auf dem offiziellen Internetauftritt von [NAWI Graz](https://www.nawigraz.at/) . Darüber hinaus finden sich weitere relevante Informationen auf den

- Homepages der [Uni Graz](https://www.uni-graz.at/) und der [TU Graz](https://www.tugraz.at/),
- Intranetauftritten beider Universitäten [\(intranet.uni-graz.at](https://intranet.uni-graz.at/) bzw. [TU4U\)](https://tu4u.tugraz.at/) oder in
- Mitteilungsblättern der [TU Graz](https://www.tugraz.at/sites/mibla/home/) bzw. [Uni Graz.](https://mitteilungsblatt.uni-graz.at/)

Das vorliegende NAWI Graz Wiki setzt sich zum Ziel, alle Informationen, die für den operativen Betrieb von NAWI Graz von Bedeutung sind auf einer schlanken Plattform bereitzustellen: Das umfasst Informationen, Anleitungen, Links und sonstigen Hilfen, um vor allem den Lehrenden und Verwaltenden den Umgang mit den systembedingten Besonderheiten zu erleichtern.

## <span id="page-38-1"></span>**Direktlinks zu den wichtigsten Anleitungen und Informationen**

### <span id="page-38-2"></span>**NAWI Graz bezogene IT-Anleitungen**

- **Accounts für Bedienstete im Onlinesystem der Partneruni**
	- Account [Onlinesystem der Partneruniversität](#page-10-0) erhalten und freischalten
	- O [Kalender der beiden Onlinesysteme synchronisieren](#page-28-0)
	- $\circ$  Koppeln der Onlinesysteme TUGRAZonline und UNIGRAZonline: Hier bestehen zwei Funktionalitäten
		- [Interuniversitäre Anmeldung](#page-16-0) für Studierende und Bedienstete (Arbeiten im System der Partneruni ohne zusätzliche Anmeldung)
		- [Interuniversitäre Prüfungsanmeldung](#page-25-0) für Studierende
		- **[Empfehlung zu Passwörtern bei Accounts in beiden Onlinesystemen](#page-13-0)**
- **Besondere optionale Funktionalitäten für NAWI Graz Lehrveranstaltungen**
	- $\circ$  Ermöglichung der Kommunikation mit allen Studierenden und Lehrenden/Mitwirkenden [aller Gruppen einer Lehrveranstaltung](#page-34-0)
	- [Eintragen von Noten und Beurteilungen an der Partneruniversität](#page-31-0)

- <span id="page-38-3"></span>Zusammengefasst:
	- O Bei allen NAWI Graz Studien liegt die Zuständigkeit für Masterarbeiten immer bei der zulassenden Uni.
	- $\circ$  Die Zuständigkeit für Lehrveranstaltungen, Prüfungen und die Bachelorarbeit liegt immer bei der Universität, die diese LV/Prüfung anbietet.
- Weitere Infos und Details finden sich auf der Seite [Satzungsbestimmungen für NAWI Graz](#page-37-0)  [Studien.](#page-37-0)

<span id="page-39-0"></span>*Vertrauliche und personenbezogene Informationen sind passwortgeschützt. Das Passwort kann von Bediensteten der Uni Graz und TU Graz hier (info@nawigraz.at) angefordert werden.*

- **Für die beteiligten Dekanate und Institute wurde ein [Rechtekonzept](https://cloud.uni-graz.at/s/DjyBEQPpC69bPfn) entwickelt. Damit können** die Tätigkeiten im Rahmen der Lehrerhebung, Anerkennungen und die Administration von Abschlussarbeiten einfacher erfolgen.
- Übersicht über Zuständigkeiten für die [Lehradministration](https://cloud.uni-graz.at/s/SWLbR4PBayPJs2b) und [Studienadministration](https://cloud.uni-graz.at/s/Nc3JdgAfYNRXepA) (für Anerkennungen und Studienabschlüsse) auf Ebene der Dekanate und Institut.
- Für Dekanate: Übersicht über Lehrbeteiligungen von Lehrenden der eigenen Universität an LV der Partneruni

 $\circ$ 

<span id="page-39-1"></span>**\_\_**

<span id="page-40-0"></span>[Versionsgeschichte interaktiv durchsuchen](https://wiki.tugraz.at) [VisuellWikitext](https://wiki.tugraz.at)

\*<span style="color: rgb(0, 0, 0)" >'''Accounts für Bedienstete im

\*\*<span style="color: rgb(0, 0, 0)" >Account [[Hauptseite/Online-Systeme

Partneruniversität|Onlinesystem der Partneruniversität]] erhalten und

/Account im Onlinesystem der

freischalten</span>

Onlinesystem der Partneruni"'</span>

#### **[Version vom 18. März 2022, 14:26 Uhr](#page-1-0) [\(Q](#page-1-0) [Version vom 18. März 2022, 14:31 Uhr](#page-1-0) ([Q](#page-1-0) [uelltext anzeigen](#page-1-0))**

[323ba0e78bd817f7](https://wiki.tugraz.at/nawigraz/index.php/Benutzer:323ba0e78bd817f7) [\(Diskussion](https://wiki.tugraz.at/nawigraz/index.php?title=Benutzer_Diskussion:323ba0e78bd817f7&action=view) | [Beiträge](https://wiki.tugraz.at/nawigraz/index.php/Spezial:Beitr%C3%A4ge/323ba0e78bd817f7)) [Markierung:](https://wiki.tugraz.at/nawigraz/index.php/Spezial:Markierungen) [Visuelle Bearbeitung](https://wiki.tugraz.at/nawigraz/index.php?title=Projekt:VisualEditor&action=view) [← Zum vorherigen Versionsunterschied](#page-1-0)

**Zeile 15: Zeile 15:**

**−**

# **[uelltext anzeigen\)](#page-1-0)**

[5d76219e29fc1c26](https://wiki.tugraz.at/nawigraz/index.php/Benutzer:5d76219e29fc1c26) [\(Diskussion](https://wiki.tugraz.at/nawigraz/index.php?title=Benutzer_Diskussion:5d76219e29fc1c26&action=view) | [Beiträge\)](https://wiki.tugraz.at/nawigraz/index.php/Spezial:Beitr%C3%A4ge/5d76219e29fc1c26) [Markierung](https://wiki.tugraz.at/nawigraz/index.php/Spezial:Markierungen): [Visuelle Bearbeitung](https://wiki.tugraz.at/nawigraz/index.php?title=Projekt:VisualEditor&action=view) [Zum nächsten Versionsunterschied →](#page-1-0)

\*<span style="color: rgb(0, 0, 0)" >'''Accounts für Bedienstete im Onlinesystem der Partneruni'''</span>

\*\*<span style="color: rgb(0, 0, 0)" >Account [[Hauptseite/Online-Systeme /Account im Onlinesystem der Partneruniversität|Onlinesystem der Partneruniversität]] erhalten und freischalten</span>

#### **\*\*[[Hauptseite/Online-Systeme /Accounterlangung TU Graz|Accounterlangung TU Graz]]**

\*\*[[Hauptseite/Online-Systeme/Kalender in den Onlinesystemen synchronisieren|Kalender der beiden Onlinesysteme synchronisieren]]

\*\*Koppeln der Onlinesysteme TUGRAZonline und UNIGRAZonline: Hier bestehen zwei Funktionalitäten

\*\*[[Hauptseite/Online-Systeme/Kalender in den Onlinesystemen synchronisieren|Kalender der beiden Onlinesysteme synchronisieren]]

\*\*Koppeln der Onlinesysteme TUGRAZonline und UNIGRAZonline: Hier bestehen zwei Funktionalitäten

## Version vom 18. März 2022, 14:31 Uhr

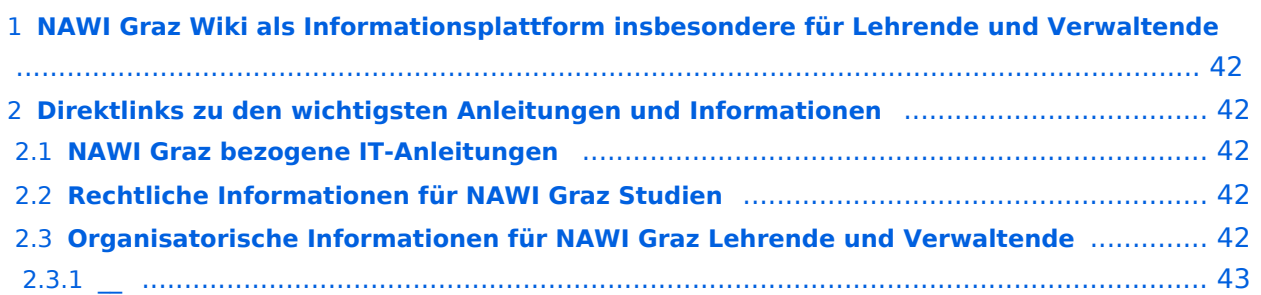

<span id="page-41-0"></span>Grundsätzlich finden sich sehr viele wichtige und öffentlich zugängliche Information nebst Kontaktmöglichkeit auf dem offiziellen Internetauftritt von [NAWI Graz](https://www.nawigraz.at/) . Darüber hinaus finden sich weitere relevante Informationen auf den

- Homepages der [Uni Graz](https://www.uni-graz.at/) und der [TU Graz](https://www.tugraz.at/),
- Intranetauftritten beider Universitäten [\(intranet.uni-graz.at](https://intranet.uni-graz.at/) bzw. [TU4U\)](https://tu4u.tugraz.at/) oder in
- Mitteilungsblättern der [TU Graz](https://www.tugraz.at/sites/mibla/home/) bzw. [Uni Graz.](https://mitteilungsblatt.uni-graz.at/)

Das vorliegende NAWI Graz Wiki setzt sich zum Ziel, alle Informationen, die für den operativen Betrieb von NAWI Graz von Bedeutung sind auf einer schlanken Plattform bereitzustellen: Das umfasst Informationen, Anleitungen, Links und sonstigen Hilfen, um vor allem den Lehrenden und Verwaltenden den Umgang mit den systembedingten Besonderheiten zu erleichtern.

## <span id="page-41-1"></span>**Direktlinks zu den wichtigsten Anleitungen und Informationen**

### <span id="page-41-2"></span>**NAWI Graz bezogene IT-Anleitungen**

- **Accounts für Bedienstete im Onlinesystem der Partneruni**
	- Account [Onlinesystem der Partneruniversität](#page-10-0) erhalten und freischalten
	- O [Kalender der beiden Onlinesysteme synchronisieren](#page-28-0)
	- $\circ$  Koppeln der Onlinesysteme TUGRAZonline und UNIGRAZonline: Hier bestehen zwei Funktionalitäten
		- [Interuniversitäre Anmeldung](#page-16-0) für Studierende und Bedienstete (Arbeiten im System der Partneruni ohne zusätzliche Anmeldung)
		- [Interuniversitäre Prüfungsanmeldung](#page-25-0) für Studierende
		- **[Empfehlung zu Passwörtern bei Accounts in beiden Onlinesystemen](#page-13-0)**
- **Besondere optionale Funktionalitäten für NAWI Graz Lehrveranstaltungen**
	- $\circ$  Ermöglichung der Kommunikation mit allen Studierenden und Lehrenden/Mitwirkenden [aller Gruppen einer Lehrveranstaltung](#page-34-0)
	- [Eintragen von Noten und Beurteilungen an der Partneruniversität](#page-31-0)

- <span id="page-41-3"></span>Zusammengefasst:
	- O Bei allen NAWI Graz Studien liegt die Zuständigkeit für Masterarbeiten immer bei der zulassenden Uni.
	- $\circ$  Die Zuständigkeit für Lehrveranstaltungen, Prüfungen und die Bachelorarbeit liegt immer bei der Universität, die diese LV/Prüfung anbietet.
- Weitere Infos und Details finden sich auf der Seite [Satzungsbestimmungen für NAWI Graz](#page-37-0)  [Studien.](#page-37-0)

<span id="page-42-0"></span>*Vertrauliche und personenbezogene Informationen sind passwortgeschützt. Das Passwort kann von Bediensteten der Uni Graz und TU Graz hier (info@nawigraz.at) angefordert werden.*

- **Für die beteiligten Dekanate und Institute wurde ein [Rechtekonzept](https://cloud.uni-graz.at/s/DjyBEQPpC69bPfn) entwickelt. Damit können** die Tätigkeiten im Rahmen der Lehrerhebung, Anerkennungen und die Administration von Abschlussarbeiten einfacher erfolgen.
- Übersicht über Zuständigkeiten für die [Lehradministration](https://cloud.uni-graz.at/s/SWLbR4PBayPJs2b) und [Studienadministration](https://cloud.uni-graz.at/s/Nc3JdgAfYNRXepA) (für Anerkennungen und Studienabschlüsse) auf Ebene der Dekanate und Institut.
- Für Dekanate: Übersicht über Lehrbeteiligungen von Lehrenden der eigenen Universität an LV der Partneruni

 $\circ$ 

<span id="page-42-1"></span>**\_\_**

<span id="page-43-0"></span>[Versionsgeschichte interaktiv durchsuchen](https://wiki.tugraz.at) [VisuellWikitext](https://wiki.tugraz.at)

#### **[Version vom 18. März 2022, 14:26 Uhr](#page-1-0) [\(Q](#page-1-0) [Version vom 18. März 2022, 14:31 Uhr](#page-1-0) ([Q](#page-1-0) [uelltext anzeigen](#page-1-0))**

[323ba0e78bd817f7](https://wiki.tugraz.at/nawigraz/index.php/Benutzer:323ba0e78bd817f7) [\(Diskussion](https://wiki.tugraz.at/nawigraz/index.php?title=Benutzer_Diskussion:323ba0e78bd817f7&action=view) | [Beiträge](https://wiki.tugraz.at/nawigraz/index.php/Spezial:Beitr%C3%A4ge/323ba0e78bd817f7)) [Markierung:](https://wiki.tugraz.at/nawigraz/index.php/Spezial:Markierungen) [Visuelle Bearbeitung](https://wiki.tugraz.at/nawigraz/index.php?title=Projekt:VisualEditor&action=view) [← Zum vorherigen Versionsunterschied](#page-1-0)

#### **Zeile 15: Zeile 15:**

**−**

**[uelltext anzeigen\)](#page-1-0)** [5d76219e29fc1c26](https://wiki.tugraz.at/nawigraz/index.php/Benutzer:5d76219e29fc1c26) [\(Diskussion](https://wiki.tugraz.at/nawigraz/index.php?title=Benutzer_Diskussion:5d76219e29fc1c26&action=view) | [Beiträge\)](https://wiki.tugraz.at/nawigraz/index.php/Spezial:Beitr%C3%A4ge/5d76219e29fc1c26)

[Markierung](https://wiki.tugraz.at/nawigraz/index.php/Spezial:Markierungen): [Visuelle Bearbeitung](https://wiki.tugraz.at/nawigraz/index.php?title=Projekt:VisualEditor&action=view) [Zum nächsten Versionsunterschied →](#page-1-0)

\*<span style="color: rgb(0, 0, 0)" >'''Accounts für Bedienstete im Onlinesystem der Partneruni"'</span>

\*\*<span style="color: rgb(0, 0, 0)" >Account [[Hauptseite/Online-Systeme /Account im Onlinesystem der Partneruniversität|Onlinesystem der Partneruniversität]] erhalten und freischalten</span>

**\*\*[[Hauptseite/Online-Systeme /Accounterlangung TU Graz|Accounterlangung TU Graz]]**

\*\*[[Hauptseite/Online-Systeme/Kalender in den Onlinesystemen synchronisieren|Kalender der beiden Onlinesysteme synchronisieren]]

\*\*Koppeln der Onlinesysteme TUGRAZonline und UNIGRAZonline: Hier bestehen zwei Funktionalitäten

\*<span style="color: rgb(0, 0, 0)" >'''Accounts für Bedienstete im Onlinesystem der Partneruni'''</span>

\*\*<span style="color: rgb(0, 0, 0)" >Account [[Hauptseite/Online-Systeme /Account im Onlinesystem der Partneruniversität|Onlinesystem der Partneruniversität]] erhalten und freischalten</span>

\*\*[[Hauptseite/Online-Systeme/Kalender in den Onlinesystemen synchronisieren|Kalender der beiden Onlinesysteme synchronisieren]]

\*\*Koppeln der Onlinesysteme TUGRAZonline und UNIGRAZonline: Hier bestehen zwei Funktionalitäten

## Version vom 18. März 2022, 14:31 Uhr

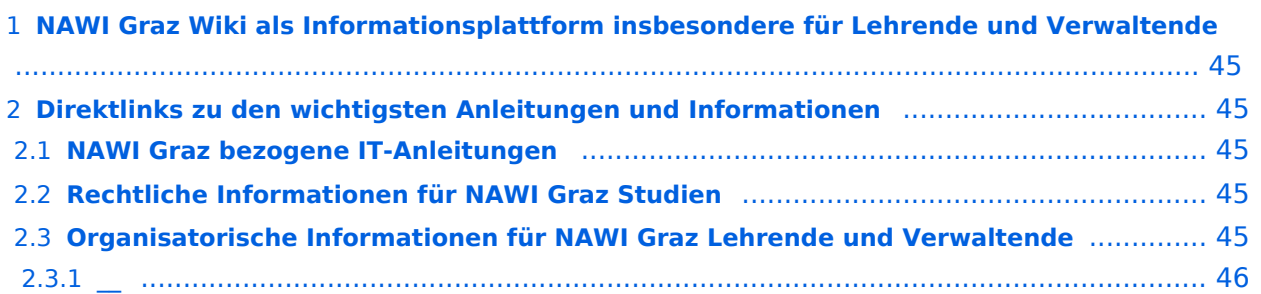

<span id="page-44-0"></span>Grundsätzlich finden sich sehr viele wichtige und öffentlich zugängliche Information nebst Kontaktmöglichkeit auf dem offiziellen Internetauftritt von [NAWI Graz](https://www.nawigraz.at/) . Darüber hinaus finden sich weitere relevante Informationen auf den

- Homepages der [Uni Graz](https://www.uni-graz.at/) und der [TU Graz](https://www.tugraz.at/),
- Intranetauftritten beider Universitäten [\(intranet.uni-graz.at](https://intranet.uni-graz.at/) bzw. [TU4U\)](https://tu4u.tugraz.at/) oder in
- Mitteilungsblättern der [TU Graz](https://www.tugraz.at/sites/mibla/home/) bzw. [Uni Graz.](https://mitteilungsblatt.uni-graz.at/)

Das vorliegende NAWI Graz Wiki setzt sich zum Ziel, alle Informationen, die für den operativen Betrieb von NAWI Graz von Bedeutung sind auf einer schlanken Plattform bereitzustellen: Das umfasst Informationen, Anleitungen, Links und sonstigen Hilfen, um vor allem den Lehrenden und Verwaltenden den Umgang mit den systembedingten Besonderheiten zu erleichtern.

## <span id="page-44-1"></span>**Direktlinks zu den wichtigsten Anleitungen und Informationen**

### <span id="page-44-2"></span>**NAWI Graz bezogene IT-Anleitungen**

- **Accounts für Bedienstete im Onlinesystem der Partneruni**
	- Account [Onlinesystem der Partneruniversität](#page-10-0) erhalten und freischalten
	- O [Kalender der beiden Onlinesysteme synchronisieren](#page-28-0)
	- $\circ$  Koppeln der Onlinesysteme TUGRAZonline und UNIGRAZonline: Hier bestehen zwei Funktionalitäten
		- [Interuniversitäre Anmeldung](#page-16-0) für Studierende und Bedienstete (Arbeiten im System der Partneruni ohne zusätzliche Anmeldung)
		- [Interuniversitäre Prüfungsanmeldung](#page-25-0) für Studierende
		- **[Empfehlung zu Passwörtern bei Accounts in beiden Onlinesystemen](#page-13-0)**
- **Besondere optionale Funktionalitäten für NAWI Graz Lehrveranstaltungen**
	- $\circ$  Ermöglichung der Kommunikation mit allen Studierenden und Lehrenden/Mitwirkenden [aller Gruppen einer Lehrveranstaltung](#page-34-0)
	- [Eintragen von Noten und Beurteilungen an der Partneruniversität](#page-31-0)

- <span id="page-44-3"></span>Zusammengefasst:
	- O Bei allen NAWI Graz Studien liegt die Zuständigkeit für Masterarbeiten immer bei der zulassenden Uni.
	- $\circ$  Die Zuständigkeit für Lehrveranstaltungen, Prüfungen und die Bachelorarbeit liegt immer bei der Universität, die diese LV/Prüfung anbietet.
- Weitere Infos und Details finden sich auf der Seite [Satzungsbestimmungen für NAWI Graz](#page-37-0)  [Studien.](#page-37-0)

<span id="page-45-0"></span>*Vertrauliche und personenbezogene Informationen sind passwortgeschützt. Das Passwort kann von Bediensteten der Uni Graz und TU Graz hier (info@nawigraz.at) angefordert werden.*

- **Für die beteiligten Dekanate und Institute wurde ein [Rechtekonzept](https://cloud.uni-graz.at/s/DjyBEQPpC69bPfn) entwickelt. Damit können** die Tätigkeiten im Rahmen der Lehrerhebung, Anerkennungen und die Administration von Abschlussarbeiten einfacher erfolgen.
- Übersicht über Zuständigkeiten für die [Lehradministration](https://cloud.uni-graz.at/s/SWLbR4PBayPJs2b) und [Studienadministration](https://cloud.uni-graz.at/s/Nc3JdgAfYNRXepA) (für Anerkennungen und Studienabschlüsse) auf Ebene der Dekanate und Institut.
- Für Dekanate: Übersicht über Lehrbeteiligungen von Lehrenden der eigenen Universität an LV der Partneruni

 $\circ$ 

<span id="page-45-1"></span>**\_\_**

<span id="page-46-0"></span>[Versionsgeschichte interaktiv durchsuchen](https://wiki.tugraz.at) [VisuellWikitext](https://wiki.tugraz.at)

\*<span style="color: rgb(0, 0, 0)" >'''Accounts für Bedienstete im

\*\*<span style="color: rgb(0, 0, 0)" >Account [[Hauptseite/Online-Systeme

Partneruniversität|Onlinesystem der Partneruniversität]] erhalten und

/Account im Onlinesystem der

freischalten</span>

#### **[Version vom 18. März 2022, 14:26 Uhr](#page-1-0) [\(Q](#page-1-0) [Version vom 18. März 2022, 14:31 Uhr](#page-1-0) ([Q](#page-1-0) [uelltext anzeigen](#page-1-0))**

[323ba0e78bd817f7](https://wiki.tugraz.at/nawigraz/index.php/Benutzer:323ba0e78bd817f7) [\(Diskussion](https://wiki.tugraz.at/nawigraz/index.php?title=Benutzer_Diskussion:323ba0e78bd817f7&action=view) | [Beiträge](https://wiki.tugraz.at/nawigraz/index.php/Spezial:Beitr%C3%A4ge/323ba0e78bd817f7)) [Markierung:](https://wiki.tugraz.at/nawigraz/index.php/Spezial:Markierungen) [Visuelle Bearbeitung](https://wiki.tugraz.at/nawigraz/index.php?title=Projekt:VisualEditor&action=view) [← Zum vorherigen Versionsunterschied](#page-1-0)

#### **Zeile 15: Zeile 15:**

**−**

**[uelltext anzeigen\)](#page-1-0)** [5d76219e29fc1c26](https://wiki.tugraz.at/nawigraz/index.php/Benutzer:5d76219e29fc1c26) [\(Diskussion](https://wiki.tugraz.at/nawigraz/index.php?title=Benutzer_Diskussion:5d76219e29fc1c26&action=view) | [Beiträge\)](https://wiki.tugraz.at/nawigraz/index.php/Spezial:Beitr%C3%A4ge/5d76219e29fc1c26)

[Markierung](https://wiki.tugraz.at/nawigraz/index.php/Spezial:Markierungen): [Visuelle Bearbeitung](https://wiki.tugraz.at/nawigraz/index.php?title=Projekt:VisualEditor&action=view) [Zum nächsten Versionsunterschied →](#page-1-0)

Onlinesystem der Partneruni"'</span> \*<span style="color: rgb(0, 0, 0)" >'''Accounts für Bedienstete im Onlinesystem der Partneruni'''</span>

> \*\*<span style="color: rgb(0, 0, 0)" >Account [[Hauptseite/Online-Systeme /Account im Onlinesystem der Partneruniversität|Onlinesystem der Partneruniversität]] erhalten und freischalten</span>

#### **\*\*[[Hauptseite/Online-Systeme /Accounterlangung TU Graz|Accounterlangung TU Graz]]**

\*\*[[Hauptseite/Online-Systeme/Kalender in den Onlinesystemen synchronisieren|Kalender der beiden Onlinesysteme synchronisieren]]

\*\*Koppeln der Onlinesysteme TUGRAZonline und UNIGRAZonline: Hier bestehen zwei Funktionalitäten

\*\*[[Hauptseite/Online-Systeme/Kalender in den Onlinesystemen synchronisieren|Kalender der beiden Onlinesysteme synchronisieren]]

\*\*Koppeln der Onlinesysteme TUGRAZonline und UNIGRAZonline: Hier bestehen zwei Funktionalitäten

## Version vom 18. März 2022, 14:31 Uhr

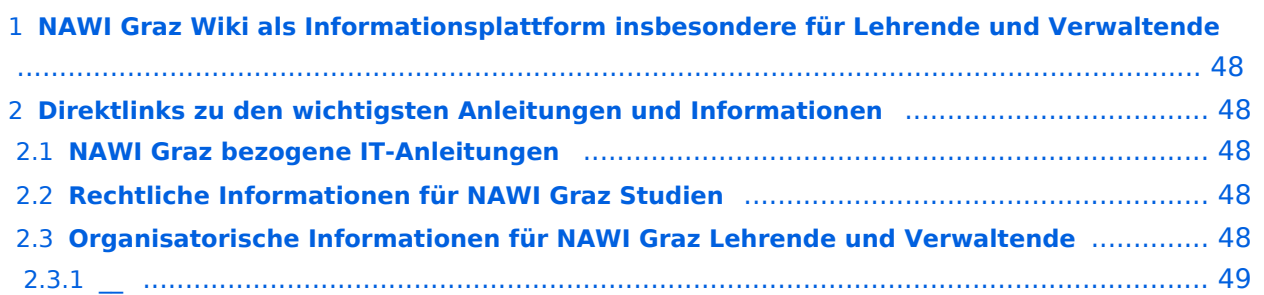

<span id="page-47-0"></span>Grundsätzlich finden sich sehr viele wichtige und öffentlich zugängliche Information nebst Kontaktmöglichkeit auf dem offiziellen Internetauftritt von [NAWI Graz](https://www.nawigraz.at/) . Darüber hinaus finden sich weitere relevante Informationen auf den

- Homepages der [Uni Graz](https://www.uni-graz.at/) und der [TU Graz](https://www.tugraz.at/),
- Intranetauftritten beider Universitäten [\(intranet.uni-graz.at](https://intranet.uni-graz.at/) bzw. [TU4U\)](https://tu4u.tugraz.at/) oder in
- Mitteilungsblättern der [TU Graz](https://www.tugraz.at/sites/mibla/home/) bzw. [Uni Graz.](https://mitteilungsblatt.uni-graz.at/)

Das vorliegende NAWI Graz Wiki setzt sich zum Ziel, alle Informationen, die für den operativen Betrieb von NAWI Graz von Bedeutung sind auf einer schlanken Plattform bereitzustellen: Das umfasst Informationen, Anleitungen, Links und sonstigen Hilfen, um vor allem den Lehrenden und Verwaltenden den Umgang mit den systembedingten Besonderheiten zu erleichtern.

## <span id="page-47-1"></span>**Direktlinks zu den wichtigsten Anleitungen und Informationen**

### <span id="page-47-2"></span>**NAWI Graz bezogene IT-Anleitungen**

- **Accounts für Bedienstete im Onlinesystem der Partneruni**
	- Account [Onlinesystem der Partneruniversität](#page-10-0) erhalten und freischalten
	- O [Kalender der beiden Onlinesysteme synchronisieren](#page-28-0)
	- $\circ$  Koppeln der Onlinesysteme TUGRAZonline und UNIGRAZonline: Hier bestehen zwei Funktionalitäten
		- [Interuniversitäre Anmeldung](#page-16-0) für Studierende und Bedienstete (Arbeiten im System der Partneruni ohne zusätzliche Anmeldung)
		- [Interuniversitäre Prüfungsanmeldung](#page-25-0) für Studierende
		- **[Empfehlung zu Passwörtern bei Accounts in beiden Onlinesystemen](#page-13-0)**
- **Besondere optionale Funktionalitäten für NAWI Graz Lehrveranstaltungen**
	- $\circ$  Ermöglichung der Kommunikation mit allen Studierenden und Lehrenden/Mitwirkenden [aller Gruppen einer Lehrveranstaltung](#page-34-0)
	- [Eintragen von Noten und Beurteilungen an der Partneruniversität](#page-31-0)

- <span id="page-47-3"></span>Zusammengefasst:
	- O Bei allen NAWI Graz Studien liegt die Zuständigkeit für Masterarbeiten immer bei der zulassenden Uni.
	- $\circ$  Die Zuständigkeit für Lehrveranstaltungen, Prüfungen und die Bachelorarbeit liegt immer bei der Universität, die diese LV/Prüfung anbietet.
- Weitere Infos und Details finden sich auf der Seite [Satzungsbestimmungen für NAWI Graz](#page-37-0)  [Studien.](#page-37-0)

<span id="page-48-0"></span>*Vertrauliche und personenbezogene Informationen sind passwortgeschützt. Das Passwort kann von Bediensteten der Uni Graz und TU Graz hier (info@nawigraz.at) angefordert werden.*

- **Für die beteiligten Dekanate und Institute wurde ein [Rechtekonzept](https://cloud.uni-graz.at/s/DjyBEQPpC69bPfn) entwickelt. Damit können** die Tätigkeiten im Rahmen der Lehrerhebung, Anerkennungen und die Administration von Abschlussarbeiten einfacher erfolgen.
- Übersicht über Zuständigkeiten für die [Lehradministration](https://cloud.uni-graz.at/s/SWLbR4PBayPJs2b) und [Studienadministration](https://cloud.uni-graz.at/s/Nc3JdgAfYNRXepA) (für Anerkennungen und Studienabschlüsse) auf Ebene der Dekanate und Institut.
- Für Dekanate: Übersicht über Lehrbeteiligungen von Lehrenden der eigenen Universität an LV der Partneruni

 $\circ$ 

<span id="page-48-1"></span>**\_\_**

<span id="page-49-0"></span>[Versionsgeschichte interaktiv durchsuchen](https://wiki.tugraz.at) [VisuellWikitext](https://wiki.tugraz.at)

\*<span style="color: rgb(0, 0, 0)" >'''Accounts für Bedienstete im

\*\*<span style="color: rgb(0, 0, 0)" >Account [[Hauptseite/Online-Systeme

Partneruniversität|Onlinesystem der Partneruniversität]] erhalten und

/Account im Onlinesystem der

freischalten</span>

Onlinesystem der Partneruni"'</span>

#### **[Version vom 18. März 2022, 14:26 Uhr](#page-1-0) [\(Q](#page-1-0) [Version vom 18. März 2022, 14:31 Uhr](#page-1-0) ([Q](#page-1-0) [uelltext anzeigen](#page-1-0))**

[323ba0e78bd817f7](https://wiki.tugraz.at/nawigraz/index.php/Benutzer:323ba0e78bd817f7) [\(Diskussion](https://wiki.tugraz.at/nawigraz/index.php?title=Benutzer_Diskussion:323ba0e78bd817f7&action=view) | [Beiträge](https://wiki.tugraz.at/nawigraz/index.php/Spezial:Beitr%C3%A4ge/323ba0e78bd817f7)) [Markierung:](https://wiki.tugraz.at/nawigraz/index.php/Spezial:Markierungen) [Visuelle Bearbeitung](https://wiki.tugraz.at/nawigraz/index.php?title=Projekt:VisualEditor&action=view) [← Zum vorherigen Versionsunterschied](#page-1-0)

**Zeile 15: Zeile 15:**

**−**

# **[uelltext anzeigen\)](#page-1-0)**

[5d76219e29fc1c26](https://wiki.tugraz.at/nawigraz/index.php/Benutzer:5d76219e29fc1c26) [\(Diskussion](https://wiki.tugraz.at/nawigraz/index.php?title=Benutzer_Diskussion:5d76219e29fc1c26&action=view) | [Beiträge\)](https://wiki.tugraz.at/nawigraz/index.php/Spezial:Beitr%C3%A4ge/5d76219e29fc1c26) [Markierung](https://wiki.tugraz.at/nawigraz/index.php/Spezial:Markierungen): [Visuelle Bearbeitung](https://wiki.tugraz.at/nawigraz/index.php?title=Projekt:VisualEditor&action=view) [Zum nächsten Versionsunterschied →](#page-1-0)

\*<span style="color: rgb(0, 0, 0)" >'''Accounts für Bedienstete im Onlinesystem der Partneruni"'</span>

\*\*<span style="color: rgb(0, 0, 0)" >Account [[Hauptseite/Online-Systeme /Account im Onlinesystem der Partneruniversität|Onlinesystem der Partneruniversität]] erhalten und freischalten</span>

#### **\*\*[[Hauptseite/Online-Systeme /Accounterlangung TU Graz|Accounterlangung TU Graz]]**

\*\*[[Hauptseite/Online-Systeme/Kalender in den Onlinesystemen synchronisieren|Kalender der beiden Onlinesysteme synchronisieren]]

\*\*Koppeln der Onlinesysteme TUGRAZonline und UNIGRAZonline: Hier bestehen zwei Funktionalitäten

\*\*[[Hauptseite/Online-Systeme/Kalender in den Onlinesystemen synchronisieren|Kalender der beiden Onlinesysteme synchronisieren]]

\*\*Koppeln der Onlinesysteme TUGRAZonline und UNIGRAZonline: Hier bestehen zwei Funktionalitäten

## Version vom 18. März 2022, 14:31 Uhr

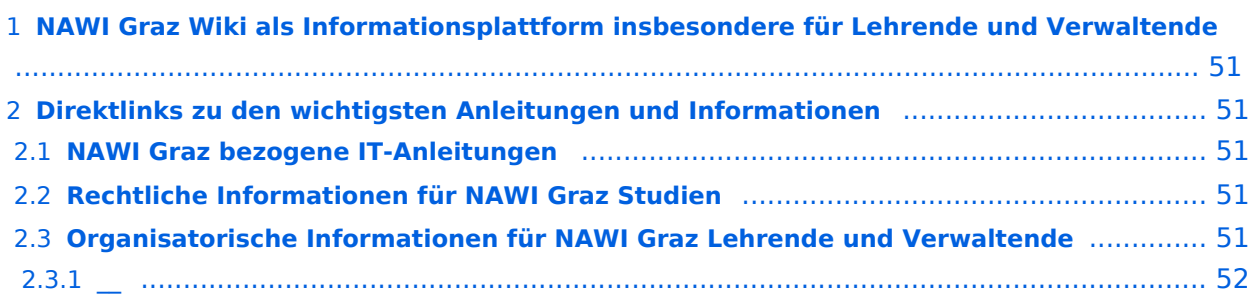

<span id="page-50-0"></span>Grundsätzlich finden sich sehr viele wichtige und öffentlich zugängliche Information nebst Kontaktmöglichkeit auf dem offiziellen Internetauftritt von [NAWI Graz](https://www.nawigraz.at/) . Darüber hinaus finden sich weitere relevante Informationen auf den

- Homepages der [Uni Graz](https://www.uni-graz.at/) und der [TU Graz](https://www.tugraz.at/),
- Intranetauftritten beider Universitäten [\(intranet.uni-graz.at](https://intranet.uni-graz.at/) bzw. [TU4U\)](https://tu4u.tugraz.at/) oder in
- Mitteilungsblättern der [TU Graz](https://www.tugraz.at/sites/mibla/home/) bzw. [Uni Graz.](https://mitteilungsblatt.uni-graz.at/)

Das vorliegende NAWI Graz Wiki setzt sich zum Ziel, alle Informationen, die für den operativen Betrieb von NAWI Graz von Bedeutung sind auf einer schlanken Plattform bereitzustellen: Das umfasst Informationen, Anleitungen, Links und sonstigen Hilfen, um vor allem den Lehrenden und Verwaltenden den Umgang mit den systembedingten Besonderheiten zu erleichtern.

## <span id="page-50-1"></span>**Direktlinks zu den wichtigsten Anleitungen und Informationen**

### <span id="page-50-2"></span>**NAWI Graz bezogene IT-Anleitungen**

- **Accounts für Bedienstete im Onlinesystem der Partneruni**
	- Account [Onlinesystem der Partneruniversität](#page-10-0) erhalten und freischalten
	- O [Kalender der beiden Onlinesysteme synchronisieren](#page-28-0)
	- $\circ$  Koppeln der Onlinesysteme TUGRAZonline und UNIGRAZonline: Hier bestehen zwei Funktionalitäten
		- [Interuniversitäre Anmeldung](#page-16-0) für Studierende und Bedienstete (Arbeiten im System der Partneruni ohne zusätzliche Anmeldung)
		- [Interuniversitäre Prüfungsanmeldung](#page-25-0) für Studierende
		- **[Empfehlung zu Passwörtern bei Accounts in beiden Onlinesystemen](#page-13-0)**
- **Besondere optionale Funktionalitäten für NAWI Graz Lehrveranstaltungen**
	- $\circ$  Ermöglichung der Kommunikation mit allen Studierenden und Lehrenden/Mitwirkenden [aller Gruppen einer Lehrveranstaltung](#page-34-0)
	- [Eintragen von Noten und Beurteilungen an der Partneruniversität](#page-31-0)

- <span id="page-50-3"></span>Zusammengefasst:
	- O Bei allen NAWI Graz Studien liegt die Zuständigkeit für Masterarbeiten immer bei der zulassenden Uni.
	- $\circ$  Die Zuständigkeit für Lehrveranstaltungen, Prüfungen und die Bachelorarbeit liegt immer bei der Universität, die diese LV/Prüfung anbietet.
- Weitere Infos und Details finden sich auf der Seite [Satzungsbestimmungen für NAWI Graz](#page-37-0)  [Studien.](#page-37-0)

<span id="page-51-0"></span>*Vertrauliche und personenbezogene Informationen sind passwortgeschützt. Das Passwort kann von Bediensteten der Uni Graz und TU Graz hier (info@nawigraz.at) angefordert werden.*

- **Für die beteiligten Dekanate und Institute wurde ein [Rechtekonzept](https://cloud.uni-graz.at/s/DjyBEQPpC69bPfn) entwickelt. Damit können** die Tätigkeiten im Rahmen der Lehrerhebung, Anerkennungen und die Administration von Abschlussarbeiten einfacher erfolgen.
- Übersicht über Zuständigkeiten für die [Lehradministration](https://cloud.uni-graz.at/s/SWLbR4PBayPJs2b) und [Studienadministration](https://cloud.uni-graz.at/s/Nc3JdgAfYNRXepA) (für Anerkennungen und Studienabschlüsse) auf Ebene der Dekanate und Institut.
- Für Dekanate: Übersicht über Lehrbeteiligungen von Lehrenden der eigenen Universität an LV der Partneruni

 $\circ$ 

<span id="page-51-1"></span>**\_\_**

<span id="page-52-0"></span>[Versionsgeschichte interaktiv durchsuchen](https://wiki.tugraz.at) [VisuellWikitext](https://wiki.tugraz.at)

#### **[Version vom 18. März 2022, 14:26 Uhr](#page-1-0) [\(Q](#page-1-0) [Version vom 18. März 2022, 14:31 Uhr](#page-1-0) ([Q](#page-1-0) [uelltext anzeigen](#page-1-0))**

[323ba0e78bd817f7](https://wiki.tugraz.at/nawigraz/index.php/Benutzer:323ba0e78bd817f7) [\(Diskussion](https://wiki.tugraz.at/nawigraz/index.php?title=Benutzer_Diskussion:323ba0e78bd817f7&action=view) | [Beiträge](https://wiki.tugraz.at/nawigraz/index.php/Spezial:Beitr%C3%A4ge/323ba0e78bd817f7)) [Markierung:](https://wiki.tugraz.at/nawigraz/index.php/Spezial:Markierungen) [Visuelle Bearbeitung](https://wiki.tugraz.at/nawigraz/index.php?title=Projekt:VisualEditor&action=view) [← Zum vorherigen Versionsunterschied](#page-1-0)

#### **Zeile 15: Zeile 15:**

**−**

**[uelltext anzeigen\)](#page-1-0)** [5d76219e29fc1c26](https://wiki.tugraz.at/nawigraz/index.php/Benutzer:5d76219e29fc1c26) [\(Diskussion](https://wiki.tugraz.at/nawigraz/index.php?title=Benutzer_Diskussion:5d76219e29fc1c26&action=view) | [Beiträge\)](https://wiki.tugraz.at/nawigraz/index.php/Spezial:Beitr%C3%A4ge/5d76219e29fc1c26)

[Markierung](https://wiki.tugraz.at/nawigraz/index.php/Spezial:Markierungen): [Visuelle Bearbeitung](https://wiki.tugraz.at/nawigraz/index.php?title=Projekt:VisualEditor&action=view) [Zum nächsten Versionsunterschied →](#page-1-0)

\*<span style="color: rgb(0, 0, 0)" >'''Accounts für Bedienstete im Onlinesystem der Partneruni"'</span>

\*\*<span style="color: rgb(0, 0, 0)" >Account [[Hauptseite/Online-Systeme /Account im Onlinesystem der Partneruniversität|Onlinesystem der Partneruniversität]] erhalten und freischalten</span>

**\*\*[[Hauptseite/Online-Systeme /Accounterlangung TU Graz|Accounterlangung TU Graz]]**

\*\*[[Hauptseite/Online-Systeme/Kalender in den Onlinesystemen synchronisieren|Kalender der beiden Onlinesysteme synchronisieren]]

\*\*Koppeln der Onlinesysteme TUGRAZonline und UNIGRAZonline: Hier bestehen zwei Funktionalitäten

\*<span style="color: rgb(0, 0, 0)" >'''Accounts für Bedienstete im Onlinesystem der Partneruni'''</span>

\*\*<span style="color: rgb(0, 0, 0)" >Account [[Hauptseite/Online-Systeme /Account im Onlinesystem der Partneruniversität|Onlinesystem der Partneruniversität]] erhalten und freischalten</span>

\*\*[[Hauptseite/Online-Systeme/Kalender in den Onlinesystemen synchronisieren|Kalender der beiden Onlinesysteme synchronisieren]]

\*\*Koppeln der Onlinesysteme TUGRAZonline und UNIGRAZonline: Hier bestehen zwei Funktionalitäten

## Version vom 18. März 2022, 14:31 Uhr

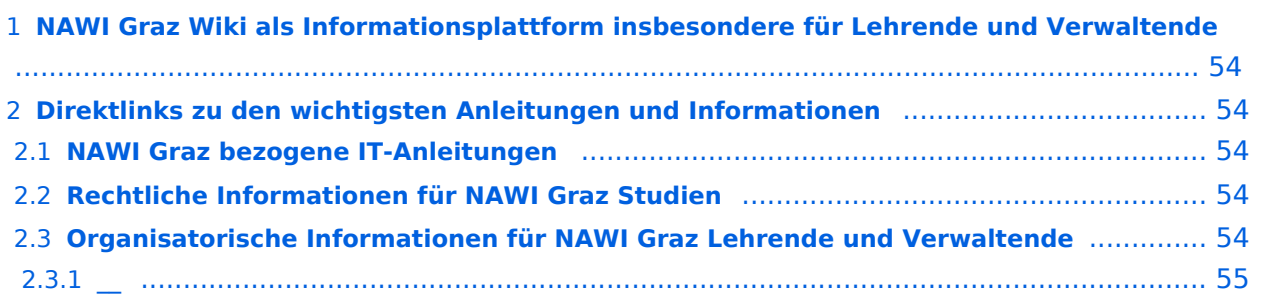

<span id="page-53-0"></span>Grundsätzlich finden sich sehr viele wichtige und öffentlich zugängliche Information nebst Kontaktmöglichkeit auf dem offiziellen Internetauftritt von [NAWI Graz](https://www.nawigraz.at/) . Darüber hinaus finden sich weitere relevante Informationen auf den

- Homepages der [Uni Graz](https://www.uni-graz.at/) und der [TU Graz](https://www.tugraz.at/),
- Intranetauftritten beider Universitäten [\(intranet.uni-graz.at](https://intranet.uni-graz.at/) bzw. [TU4U\)](https://tu4u.tugraz.at/) oder in
- Mitteilungsblättern der [TU Graz](https://www.tugraz.at/sites/mibla/home/) bzw. [Uni Graz.](https://mitteilungsblatt.uni-graz.at/)

Das vorliegende NAWI Graz Wiki setzt sich zum Ziel, alle Informationen, die für den operativen Betrieb von NAWI Graz von Bedeutung sind auf einer schlanken Plattform bereitzustellen: Das umfasst Informationen, Anleitungen, Links und sonstigen Hilfen, um vor allem den Lehrenden und Verwaltenden den Umgang mit den systembedingten Besonderheiten zu erleichtern.

## <span id="page-53-1"></span>**Direktlinks zu den wichtigsten Anleitungen und Informationen**

### <span id="page-53-2"></span>**NAWI Graz bezogene IT-Anleitungen**

- **Accounts für Bedienstete im Onlinesystem der Partneruni**
	- Account [Onlinesystem der Partneruniversität](#page-10-0) erhalten und freischalten
	- O [Kalender der beiden Onlinesysteme synchronisieren](#page-28-0)
	- $\circ$  Koppeln der Onlinesysteme TUGRAZonline und UNIGRAZonline: Hier bestehen zwei Funktionalitäten
		- [Interuniversitäre Anmeldung](#page-16-0) für Studierende und Bedienstete (Arbeiten im System der Partneruni ohne zusätzliche Anmeldung)
		- [Interuniversitäre Prüfungsanmeldung](#page-25-0) für Studierende
		- **[Empfehlung zu Passwörtern bei Accounts in beiden Onlinesystemen](#page-13-0)**
- **Besondere optionale Funktionalitäten für NAWI Graz Lehrveranstaltungen**
	- $\circ$  Ermöglichung der Kommunikation mit allen Studierenden und Lehrenden/Mitwirkenden [aller Gruppen einer Lehrveranstaltung](#page-34-0)
	- [Eintragen von Noten und Beurteilungen an der Partneruniversität](#page-31-0)

- <span id="page-53-3"></span>Zusammengefasst:
	- O Bei allen NAWI Graz Studien liegt die Zuständigkeit für Masterarbeiten immer bei der zulassenden Uni.
	- $\circ$  Die Zuständigkeit für Lehrveranstaltungen, Prüfungen und die Bachelorarbeit liegt immer bei der Universität, die diese LV/Prüfung anbietet.
- Weitere Infos und Details finden sich auf der Seite [Satzungsbestimmungen für NAWI Graz](#page-37-0)  [Studien.](#page-37-0)

<span id="page-54-0"></span>*Vertrauliche und personenbezogene Informationen sind passwortgeschützt. Das Passwort kann von Bediensteten der Uni Graz und TU Graz hier (info@nawigraz.at) angefordert werden.*

- **Für die beteiligten Dekanate und Institute wurde ein [Rechtekonzept](https://cloud.uni-graz.at/s/DjyBEQPpC69bPfn) entwickelt. Damit können** die Tätigkeiten im Rahmen der Lehrerhebung, Anerkennungen und die Administration von Abschlussarbeiten einfacher erfolgen.
- Übersicht über Zuständigkeiten für die [Lehradministration](https://cloud.uni-graz.at/s/SWLbR4PBayPJs2b) und [Studienadministration](https://cloud.uni-graz.at/s/Nc3JdgAfYNRXepA) (für Anerkennungen und Studienabschlüsse) auf Ebene der Dekanate und Institut.
- Für Dekanate: Übersicht über Lehrbeteiligungen von Lehrenden der eigenen Universität an LV der Partneruni

 $\circ$ 

<span id="page-54-1"></span>**\_\_**